# 112-1高教決耕 完善就學協助勵學金 說明會

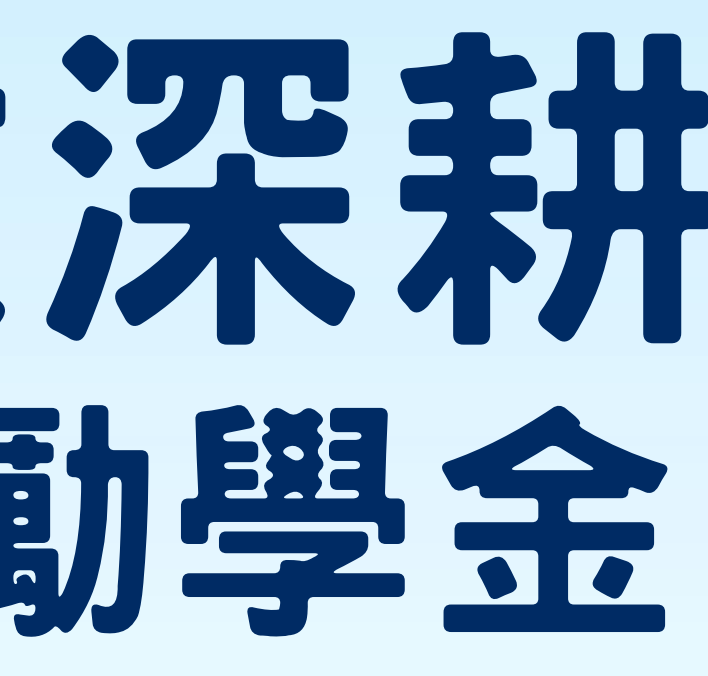

製作:學生事務處 劉泱爾 #2158 學期:112-1學期

## 個資宣導。

指自然人之姓名、出生年月日、國民身分證統一編號、護照號碼、特徵、指 紋、婚姻、家庭、教育、職業、病例、醫療、基因、性生活、健康檢查、犯 罪前科、聯絡方式、財務情況、社會活動及其他得以直接或間接方式識別該 個人之資料。其餘由法務部公布補充

現在有許多地方提供免費使用電腦網路(WIFI):如車站、學校及公司 行號等等,許多人常常在使公共場合電腦上網時,登入網路帳號及密碼,在 使用完畢後卻沒有登出(離開)帳號,這樣容易讓有心人利用你的網路帳號 為非作歹,要養成登出(離開)網路帳號的習慣。即使是網路遊戲也要登出 帳號及密碼.並養成定期更新密碼之習慣。

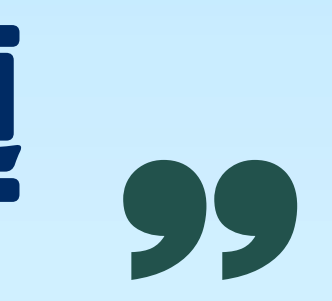

## 利用學校的學習資源 在校讀書換取勵學金 並以勵學金取代打工 達到課業與生活平衡

學雜費減免資格者 低收入戶學生 中低收入學生 原住民學生 身心障礙學生及身心障礙 人士子女 特殊境遇家庭子女孫子女

獲教育部弱勢助 學金補助學生

家庭突遭變故 經學校審核通過者 (直接聯繫負責人)

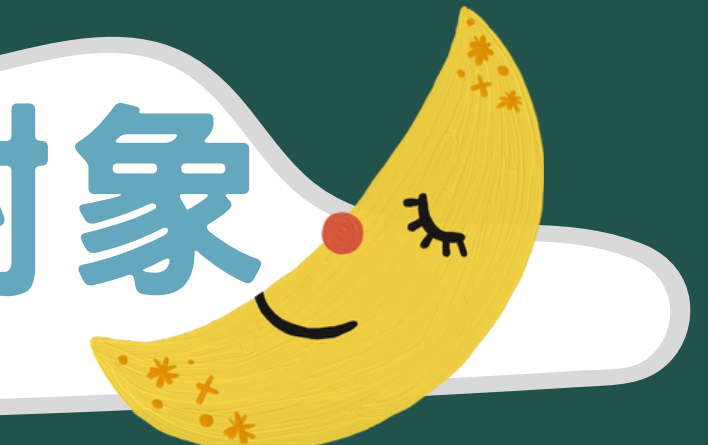

懷孕、分娩或撫育三 歲以下子女之學生經 學校審核通過者 (直接聯繫負責人)

## 勵學金補助對象

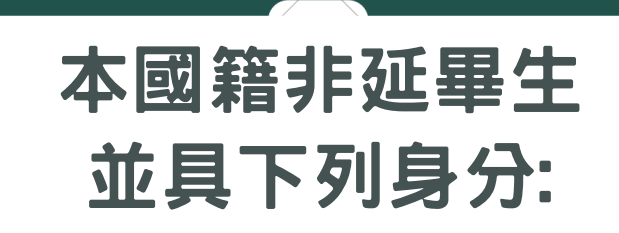

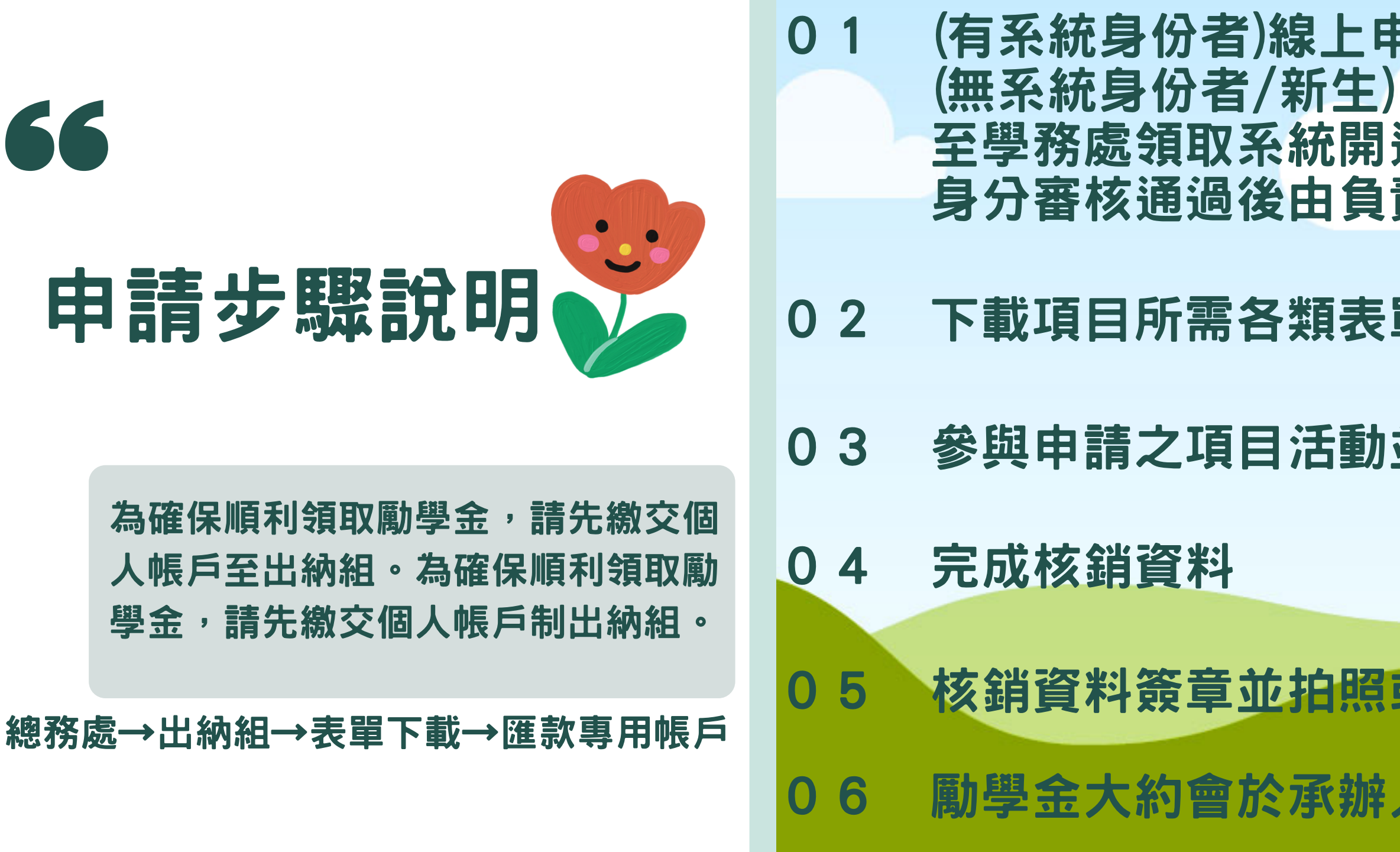

### !申請勵學金類別及項目 開通申請表並進行身分認證 負責人開通系統身份並進行線上申請

### 表單(須為最新表單)

### **動並達到申請該項勵學金標準**

### 照或掃描上傳系統繳交

### 06 勵學金大約會於承辦人員審核顯示同意後兩週匯款

## 校務系統操作-登入

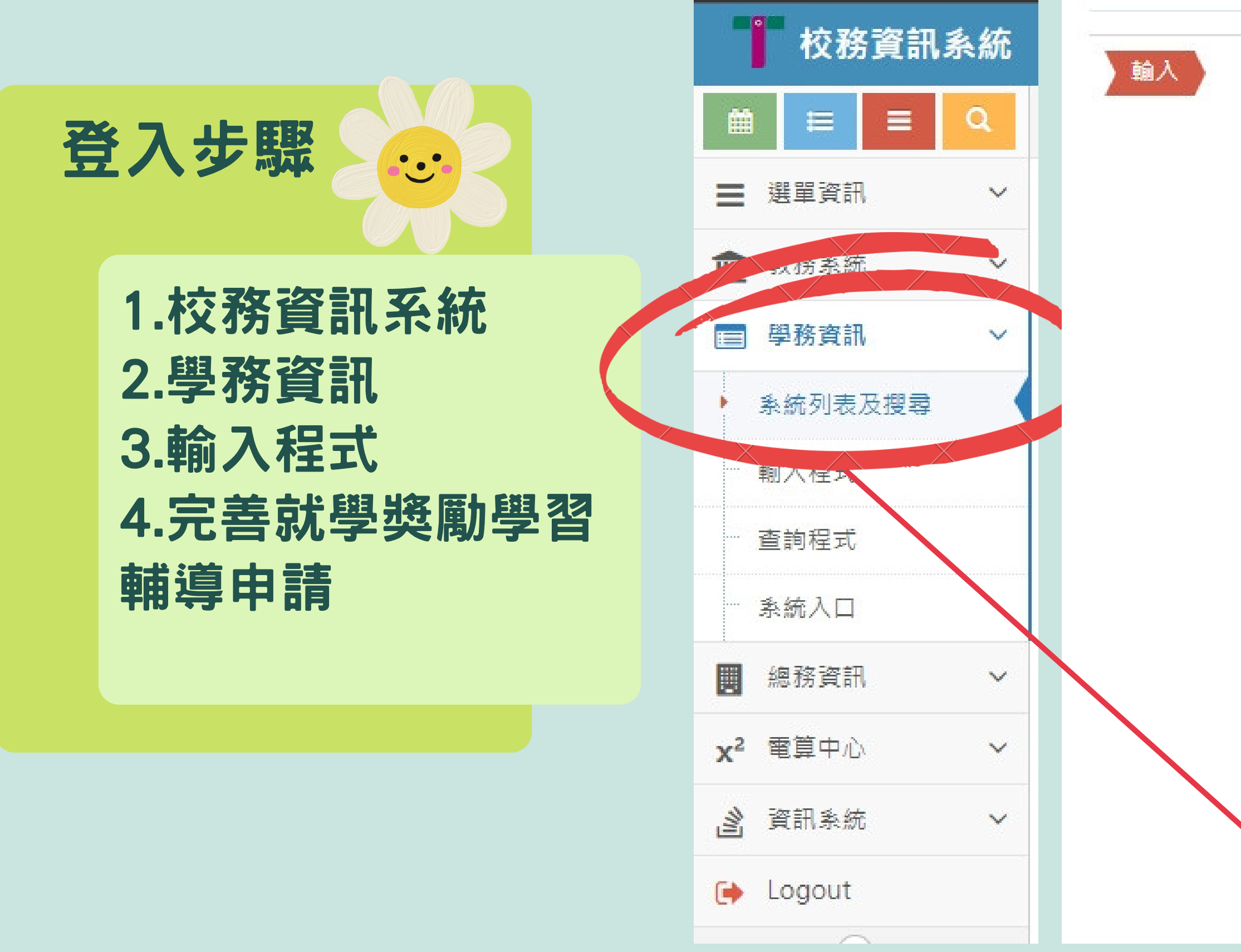

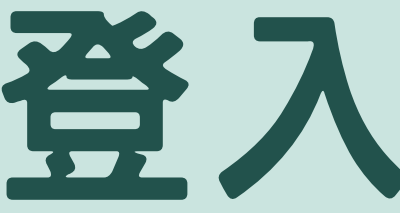

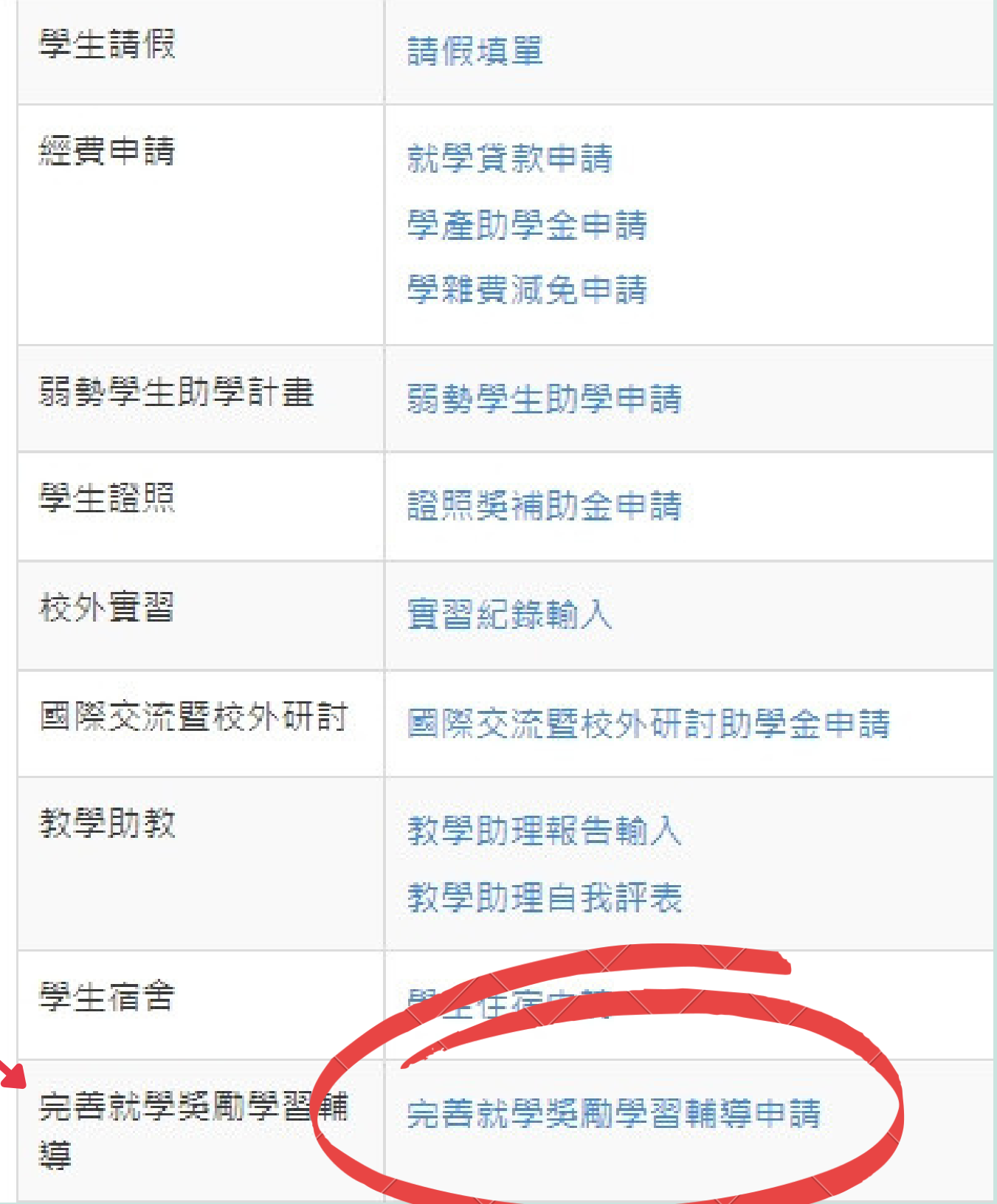

## 校務系統旗 作-申請

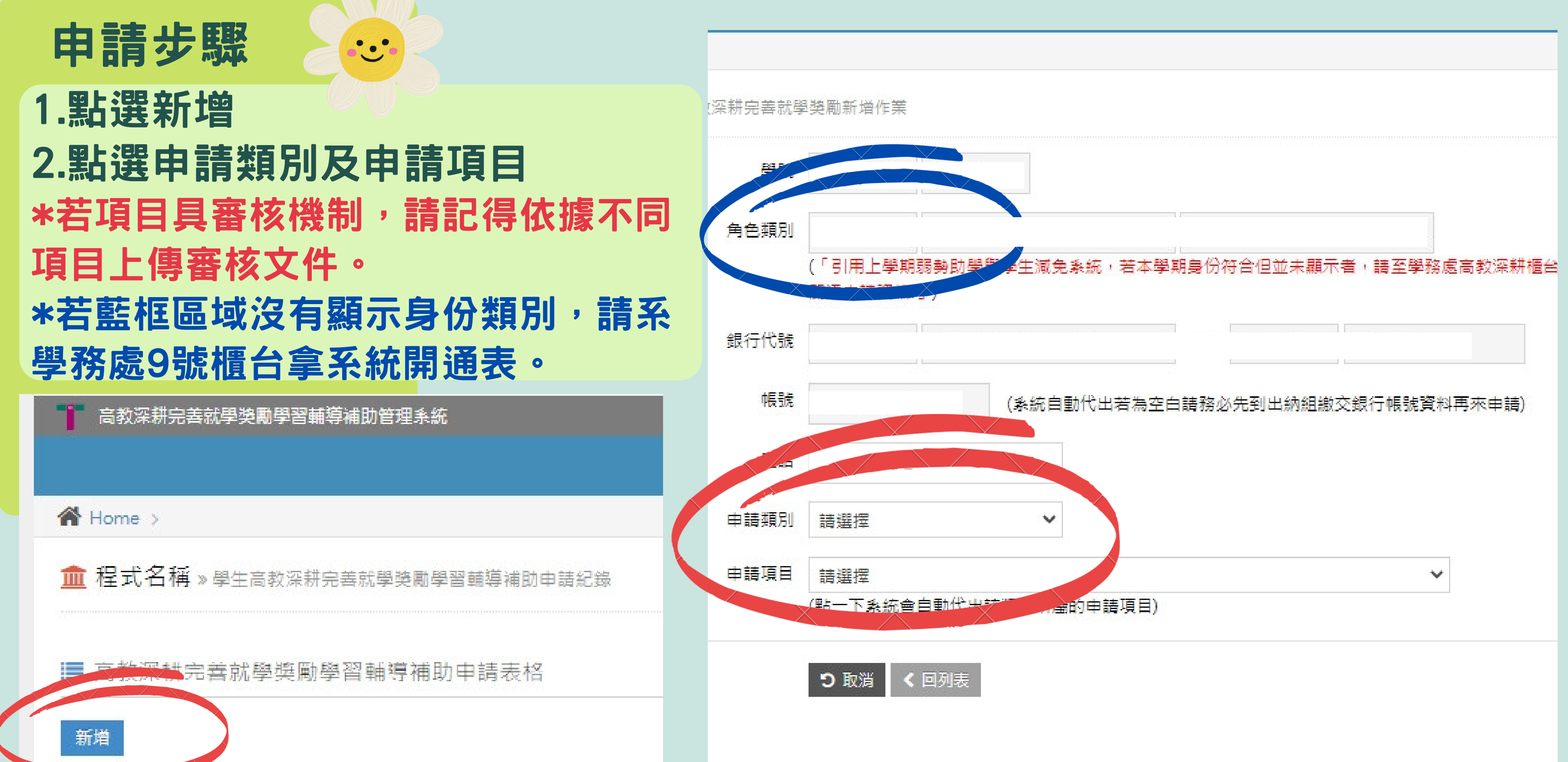

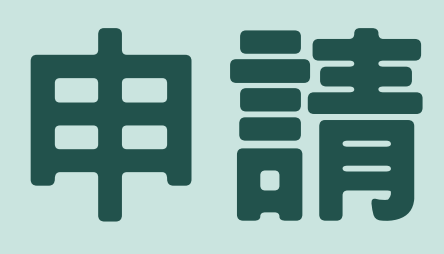

結案步驟

■ 高教深耕完善就學榮勵學習輔導補助申請表格

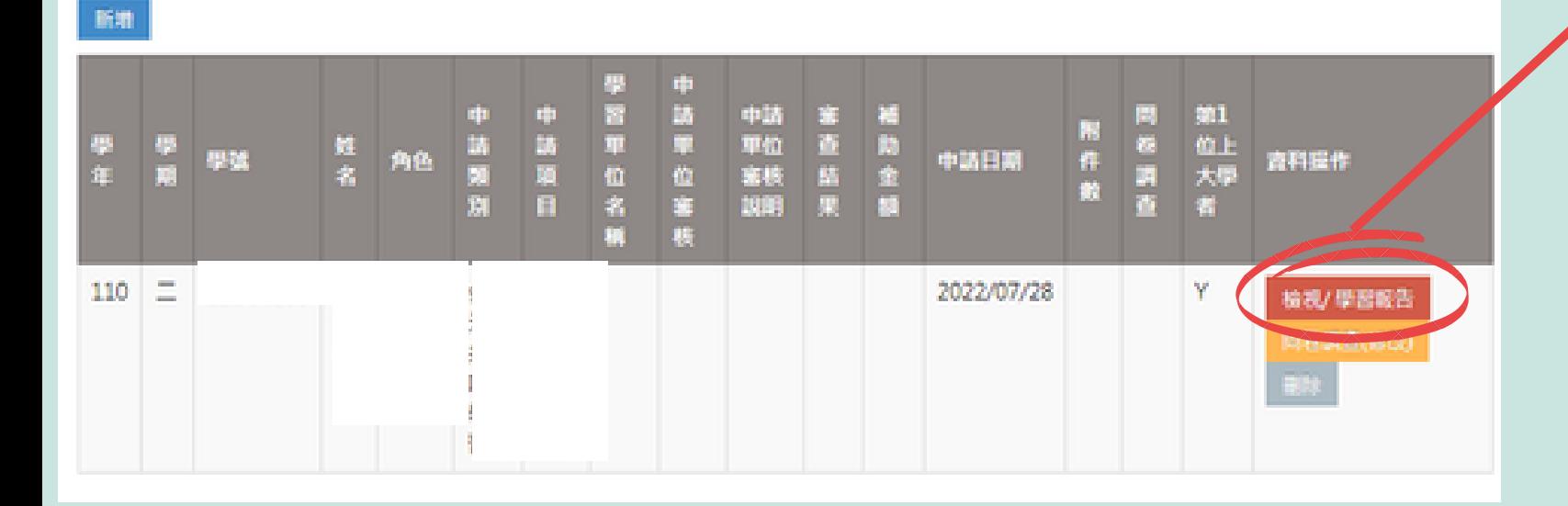

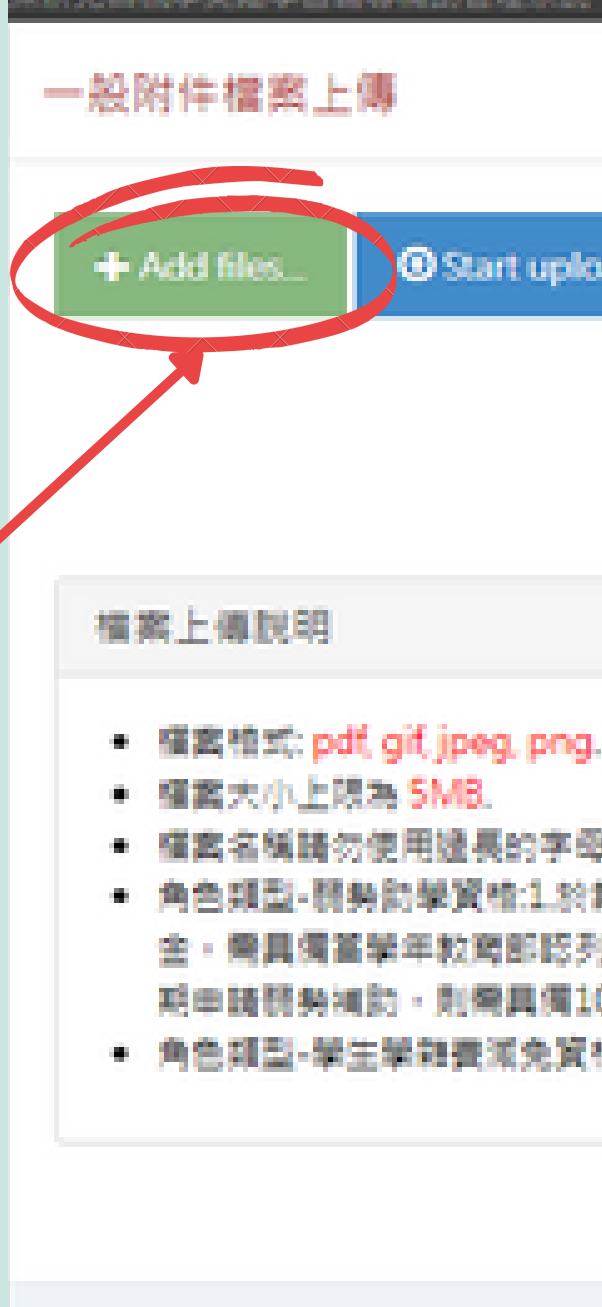

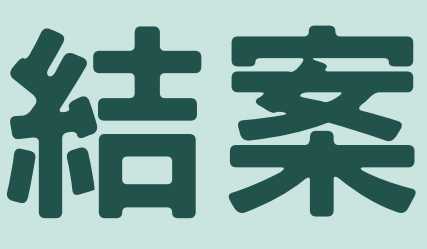

### 研究商批學獎勵學習輔導補助管理系統 **Ø** Cancel upload **O** Start upload **E** Delete

● 權案名稱請勿使用邊長的字母命名,建議使用學號命名,例:s12345678.pdf。

。 角色期型-醋脂助醋管核生於第一醋期由語就醋類動金,需圓價前醋年貯商部認列的醋糖助醋紀語,2.於1 金·需具備蓄學年較商部認列的競勢助學紀錄。(例:108/1學期申議競勢補助·則需具備107教育部認列8 期田請務勢補助,則需具備108粒商部認列的務勢助學紀錄)

● 角色頭型-學生學雜賽漢免資格:學生申請當下樂具價前學期較寫部同意資格的漢免紀錄 。

## 校務系統提作-結案

### $k$ tz m cra 1.點選檢視/學習報告 2.將該項目所需文件備齊上傳 3.等待相關單位審核通過 \*更新內容/或上傳附件,皆須點選送 出,資料才會到承辦單位處。

 $\ddot{\cdot}$ 

**童程式名稱 > 单生高数深耕完善批单类和单智精等减的申请纪维** 

## 校務系統管-紙本本申請

### 如果點選新增後 跳出此白框:

 $\ddot{\textbf{c}}$ 

須身心障礙學生及身心障礙人士子女、低收入戶、中低收入戶、原住民族學生、特殊非 遇家庭子女孫子女學生與弱勢助學學生,才可以申請!

- •非規定之弱勢學生身份,不得申請。
- •若擁有以上弱勢身份,但沒有申請學校相關減免,本身持有弱勢紙本證明 的此類學生仍可申請, 請至學務處9號櫃檯領取紙本系統開通申請單。 .一年級新生系統尚未有資料可以匯入,請至學務處9號櫃檯領取紙本系統 開通申請單。
- .若本身家庭經濟有特殊狀況者,可以直接至學務處高教深耕櫃台詢問。

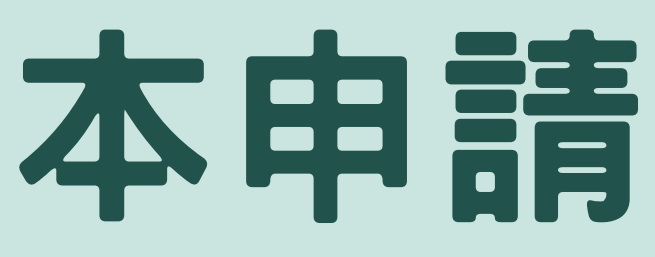

OK

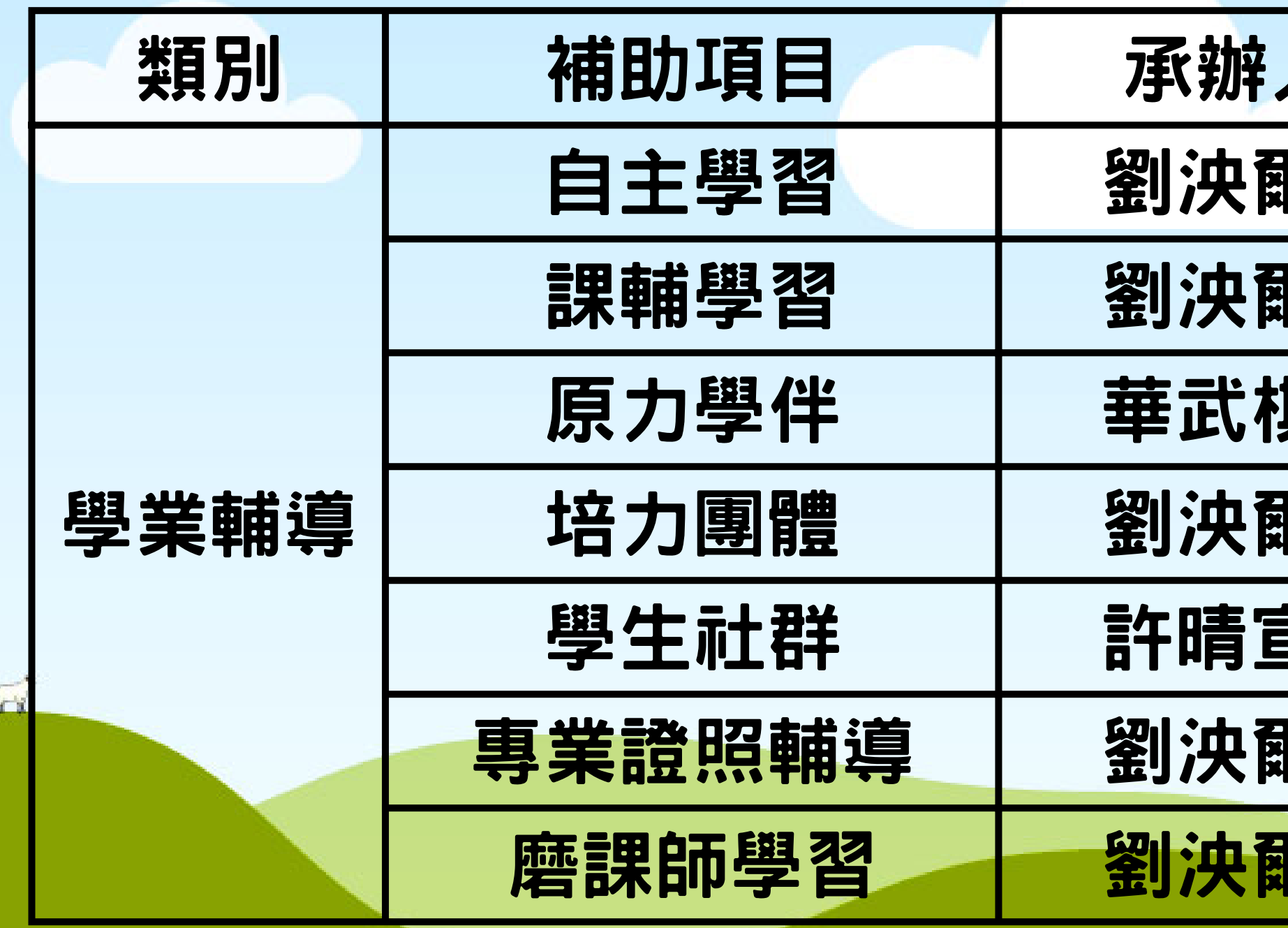

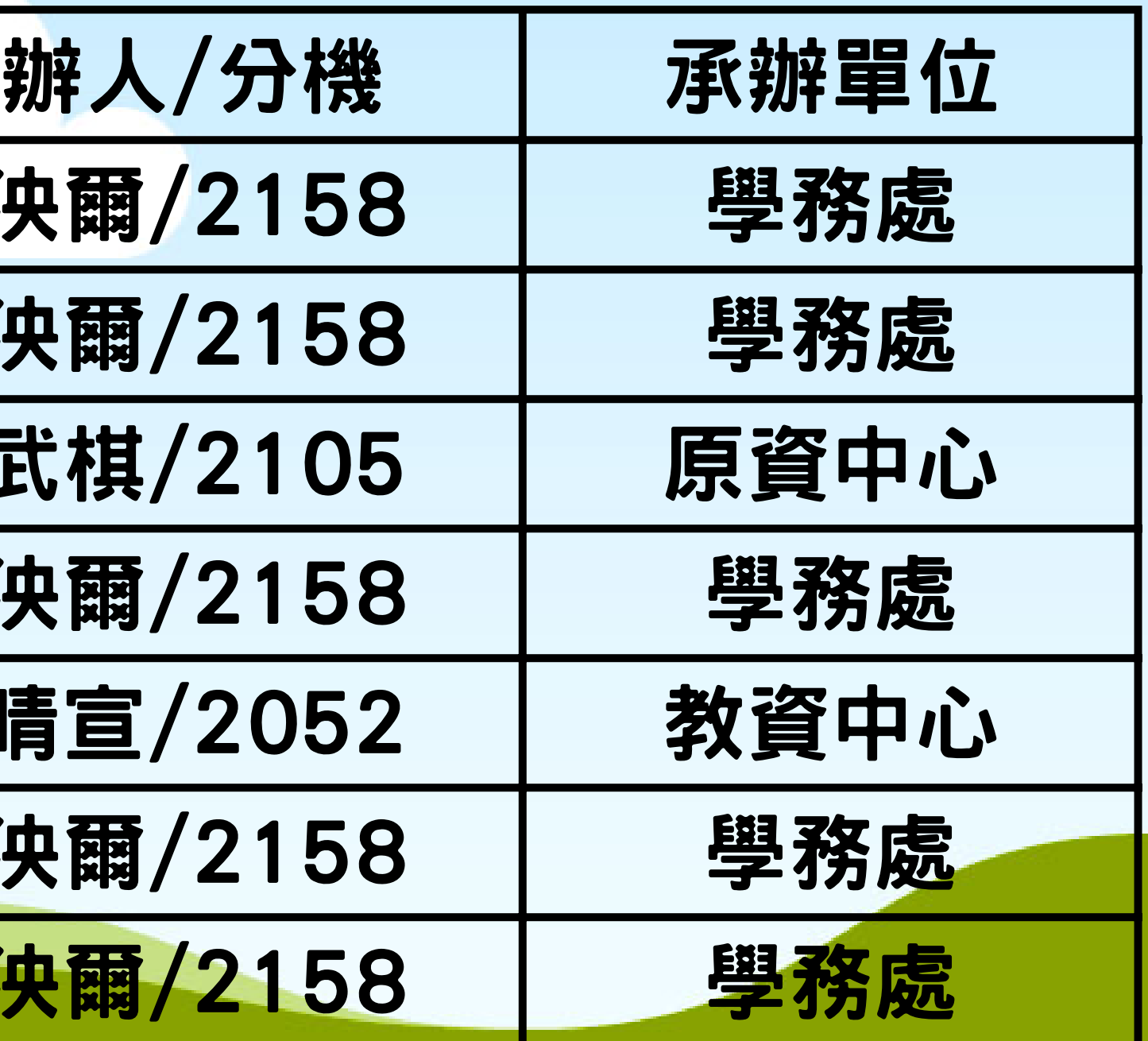

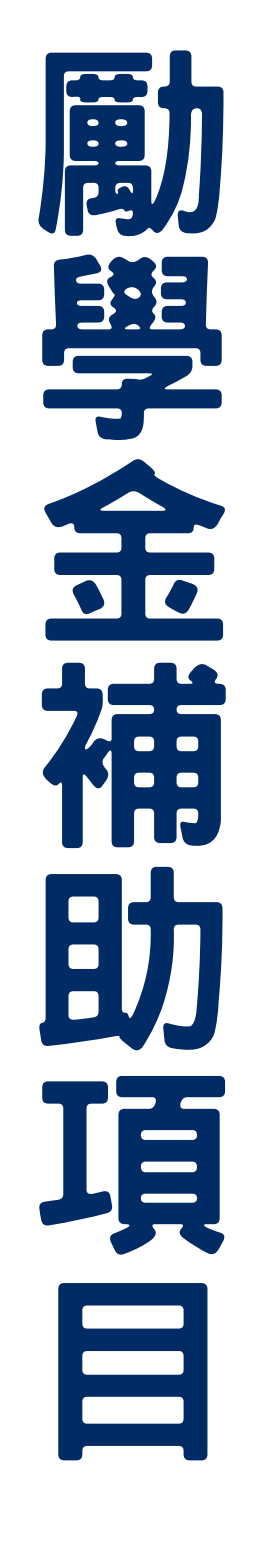

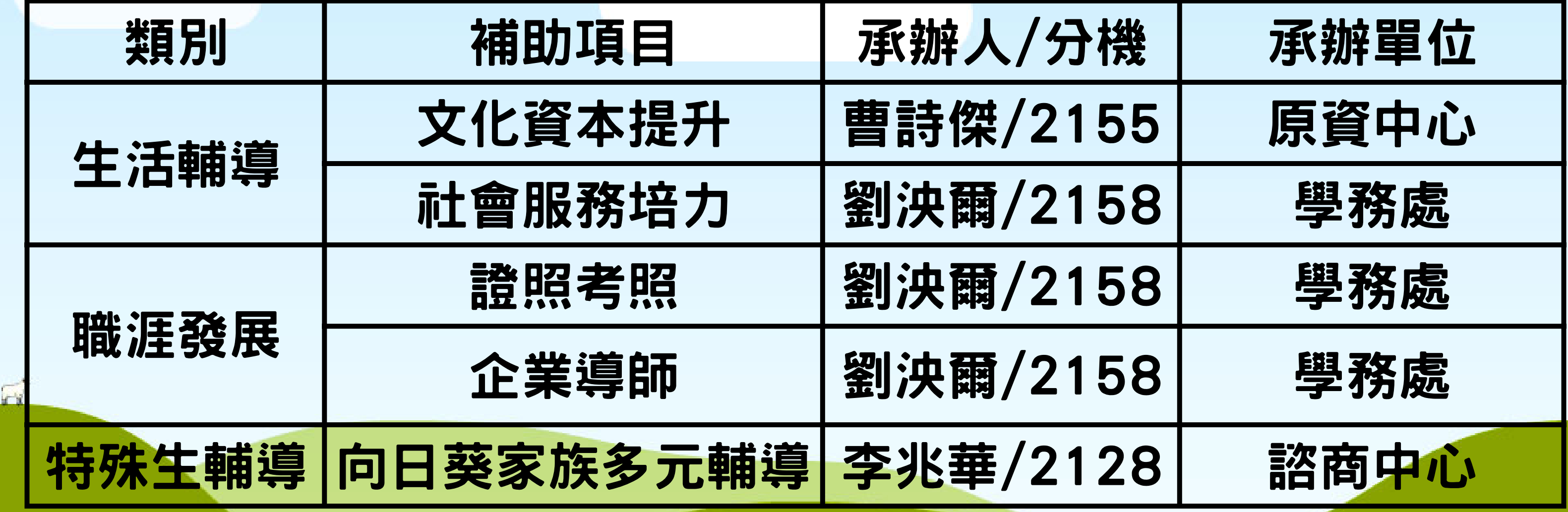

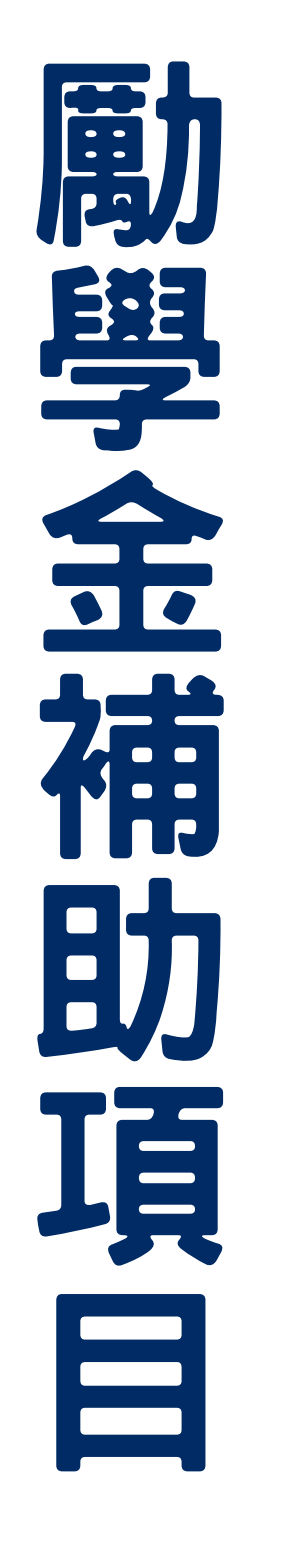

1.每月須至完善就學系統虛擬教室,完成學習計畫書內規劃學習時 數。 2.每月須參加指定講座/課程至少兩場(包含在申請時數內)。 EX:申請30小時= 參加兩場活動共4小時 + 自學26小時。 3.於每月底結束時繳回配合單位時數檢核表、當月學習成效表。

### 1-1 56 學業輔導 自主學習 20小時 5,000/月 30小時 7,500/月

第一梯次 執行月份: 10月、11月、12月 申請期間: 9/12~9/23 公布錄取: 9/26

承辦單位: 學務處 劉泱爾 #2158 1.請學生先檢閱自身上學期班排名,為班排名前35%者才可申請此 項目;當學期新生請申請此項,且不需要檢具成績資料。 2.於勵學金系統中申請;類別:學業輔導、項目:自主學習,並完 成自主學習計畫書,提交至勵學金系統中。 3.本項目具審核機制,承辦人審核完學習計畫書並顯示為錄取,本 學期方能執行本項目。 ※若11月未完成者無法申請12月。

\*錄取後會寄錄取通知到學生信箱並提供詳細執行方式,請務必詳閱。

 $\sum$ 

### 項目內容

### 申請步驟

第二梯次 執行月份: 11月、12月 申請期間: 9/12~10/20 公布錄取: 10/23

### 1-2 56 學業輔導 課輔學習

承辦單位: 學務處 劉泱爾 #2158

第一梯次 執行月份: 10月、11月、12月 申請期間: 9/12~9/23 公布錄取: 9/26

20小時 5,000/月 30小時 7,500/月

 $\bigcup$ 

### 申請步驟

第二梯次 執行月份: 11月、12月 申請期間: 9/12~10/20 公布錄取: 10/23

1.每月須參加指定配合單位活動/課程達申請總時數30%。 2.剩餘70%時數須至完善就學系統虛擬教室自主學習。 EX:申請30小時= 參加配合單位活動需達9小時 + 自學21小時。 EX:申請20小時= 參加配合單位活動需達6小時 + 自學14小時。 3.於每月底結束時繳回時數檢核表及當月學習成效表。

1.請學生先檢閱自身上學期班排名,為班排名35%後才可申請此項 目。 2.於勵學金系統中申請;類別:學業輔導、項目:課輔學習,並完 成補救學習計畫書,提交至勵學金系統中。 3.本項目具審核機制,承辦人審核完學習計畫書並顯示為錄取,方 能執行本項目。

1月未完成者恶法申請12月。

\*錄取後會寄錄取通知到學生信箱並提供詳細執行方式,請務必詳閱。

### 項目內容

### 1-1自主學習 1-2課輔學習 此兩項目開放教師申請 【自主帶班】

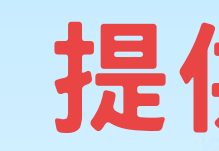

【自主學習】&【課輔學習】開放系上老師申請自主帶班,老師有此 項需求可直接聯繫學務處 劉泱爾#2158 (yangern@stu.edu.tw)

.班級成員:有錄取此兩項目,同系不分年級學生且至少三位。

- .申請時限:112/9/11~112/9/23
- 
- .老師須協助項目:
- 1.安排學生學習教室 2.協調學生學習時間並核章 4.每月寄送學生學習照片2~5張

3.協助學生完成每月申請時數並確認學生每月學習成效表

### 提供給教師資訊

### 學生參與教師自主帶班者:

1.參與班級者執行內容與規定相同,但自學時數需列印【時數檢核表】,並由帶班老師進行簽章認列。 2.學生每月末學習成效表需交由帶班老師閱後簽章,才算是完成。

款項將於核銷資料完整 大約為審核完成2周後匯款

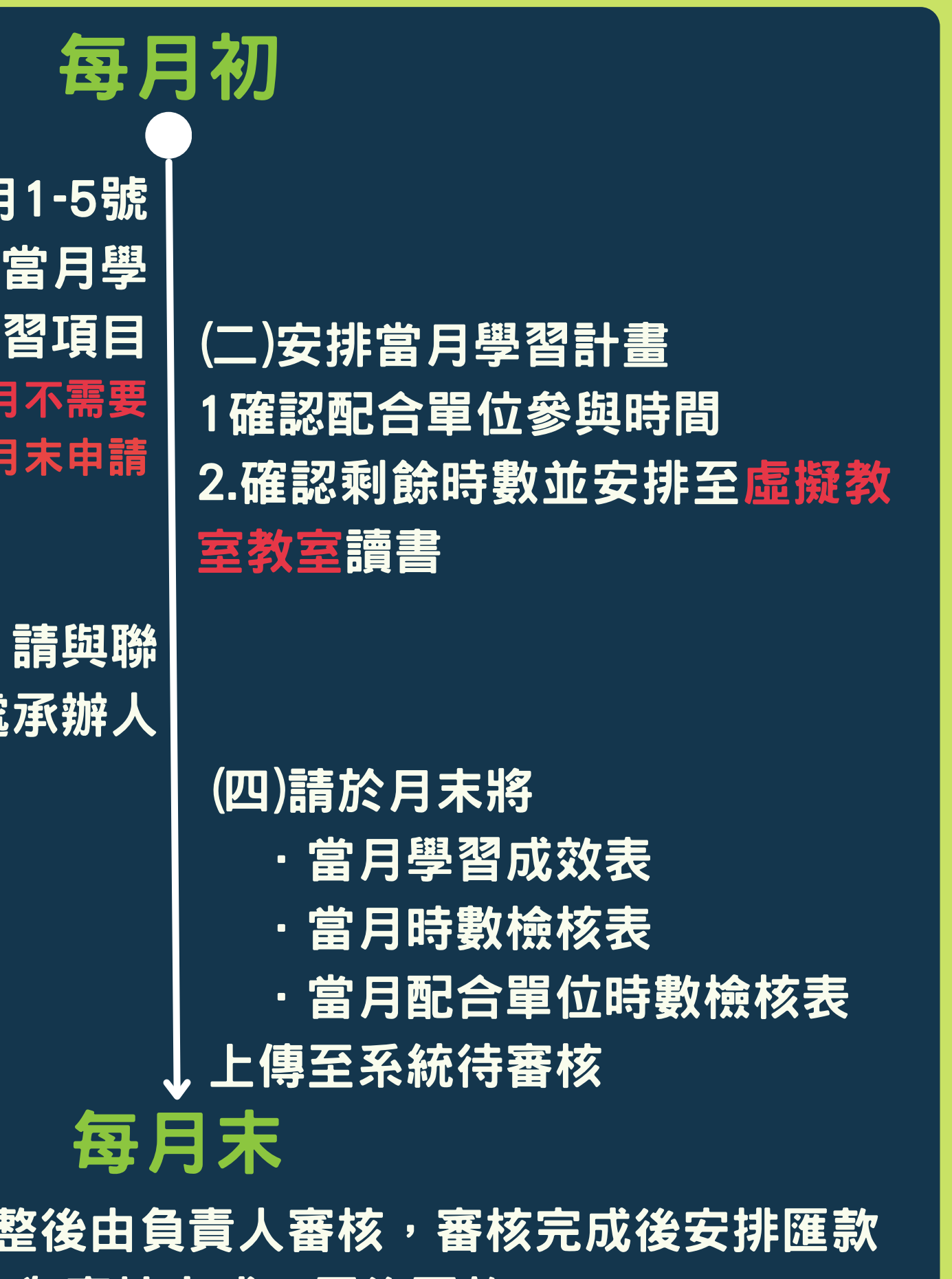

### 1-1自主學習 1-2課輔學習 錄取後每月需執行流程

(一)每月1 至校務資訊系統申請當 \*第一個月 \*12月須提早於11月

(三)無法達成時數者,請 繁官方LINE@或學務處承

### 1-1自主學習、1-2課輔學習 虛擬教室怎麼用?

### 高教深耕 完善就學勵學金 類別:學業輔導、項目: 自主學習/課輔學習 虚擬教室使用教學

- •開啟位置:校務資訊系統→學務資訊→輸入程式→完善就學獎勵學習輔導申請
- · 開啟資格: 當學期錄取【學業輔導-自主學習/課輔學習】
- ·學習時間:平日8:00至20:00課表沒課時間可選取,假日及課表有課時間無法進行學習。

### · 申請學習流程:

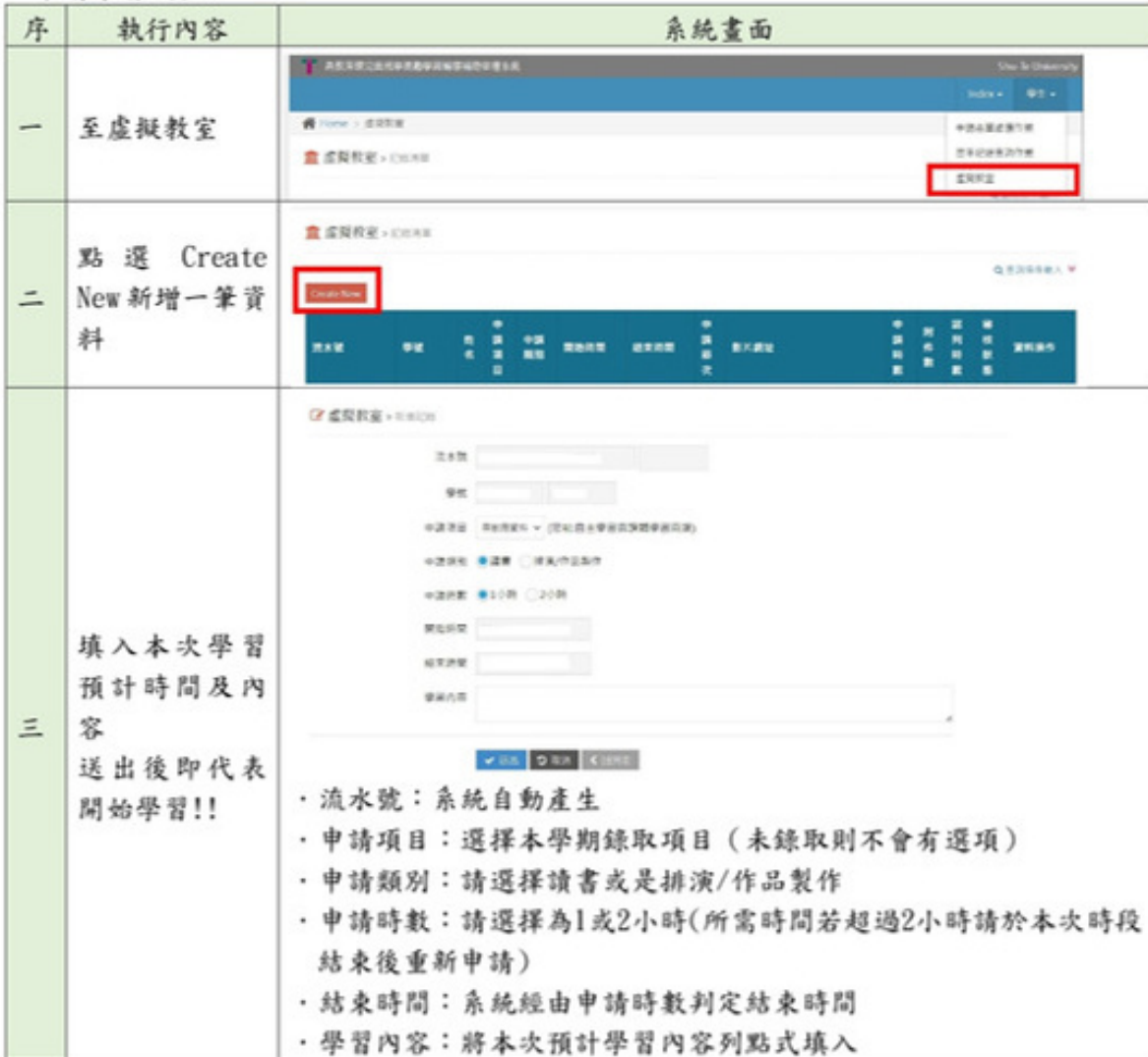

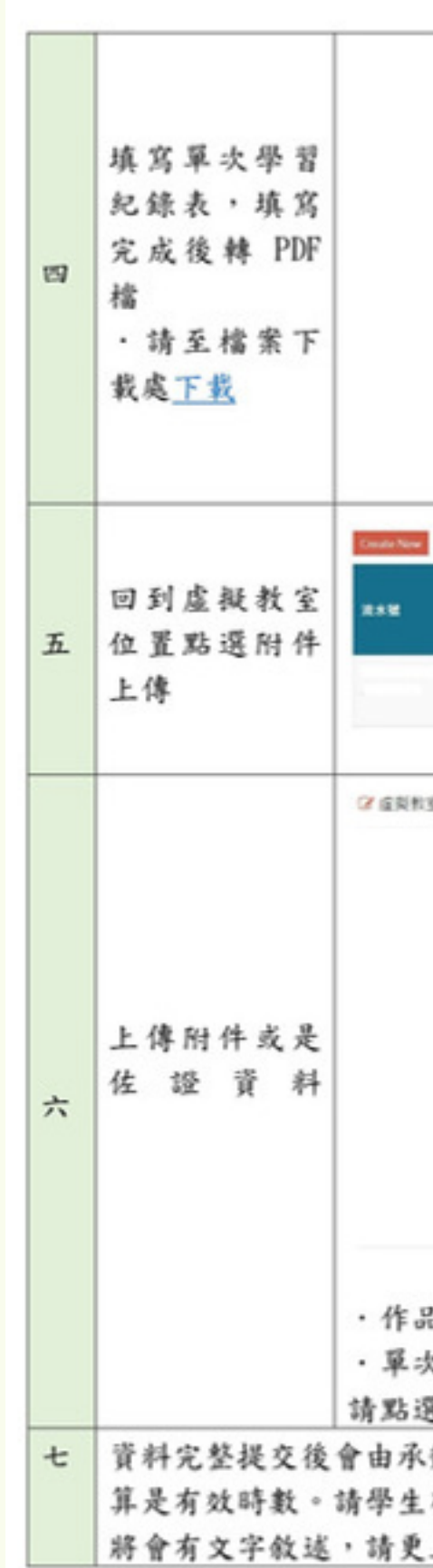

### \*學務處網站 · 勵學金系統處亦可下載檔案。

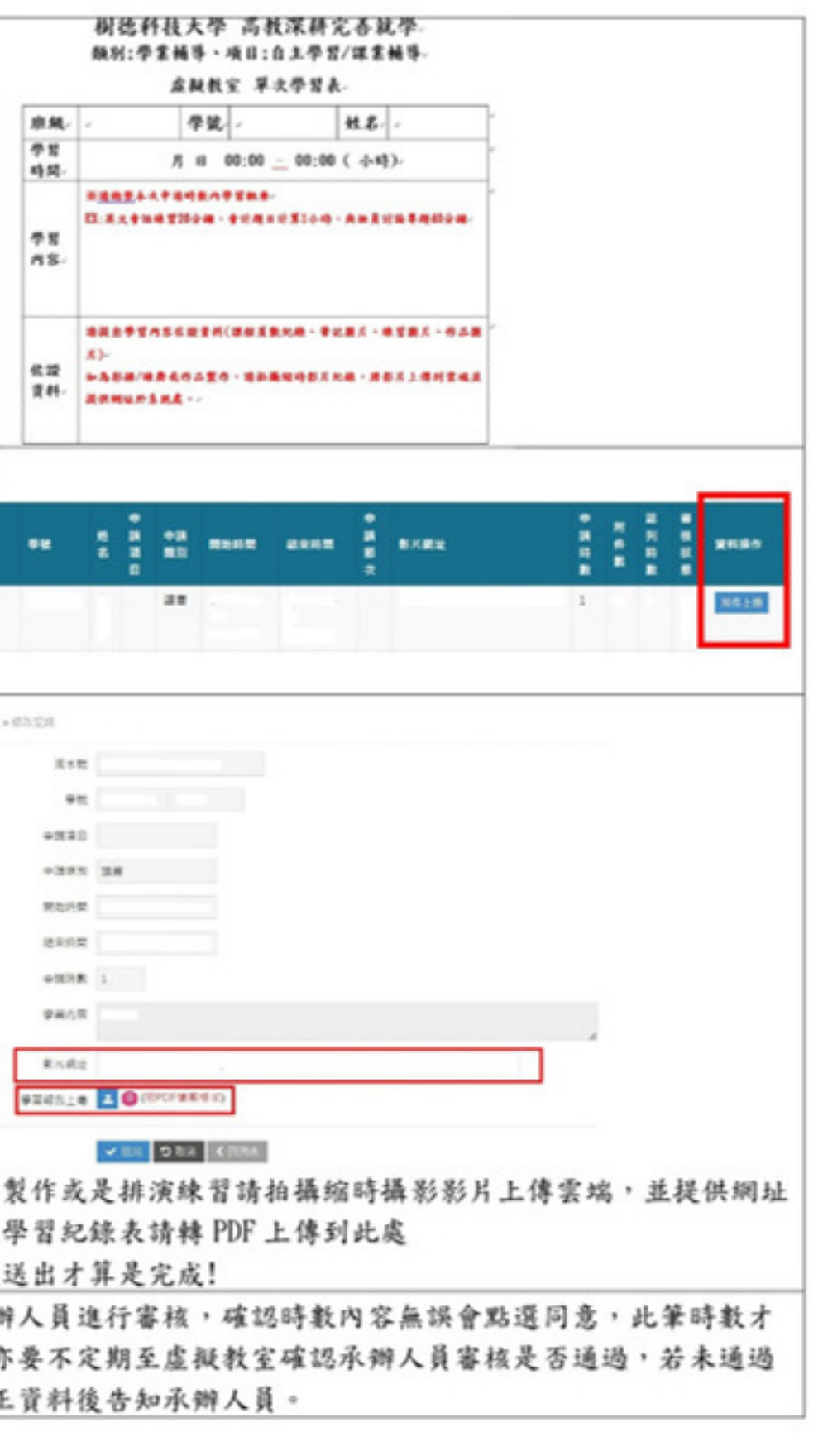

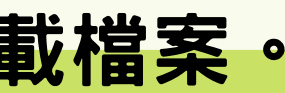

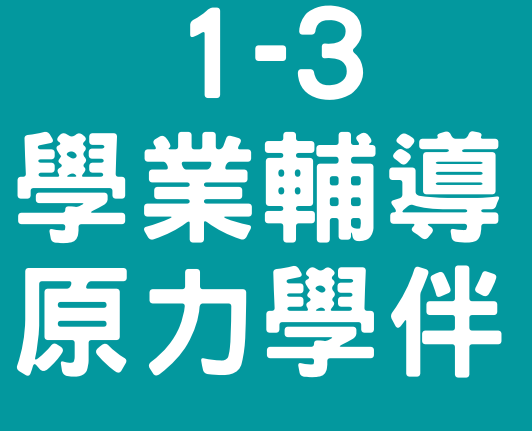

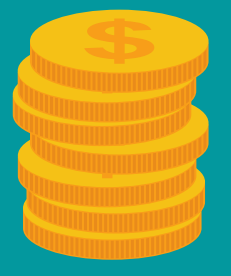

承辦單位: 原資中心 華武棋 #2105

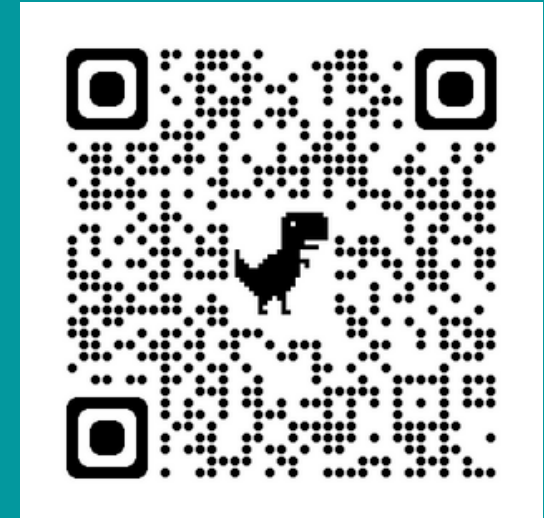

### 項目內容及申請步驟

1.僅限符合原民身份學生申請。 2.參與原住民族學生資源中心舉辦之原住民指定課程講座,並擔任 支援輔助課輔學伴。 3.於勵學金系統提出申請並將相關核銷文件上傳至勵學金系統: ‧學習課輔紀錄表

2,000/次

99

\*原資中心會在9/20 12:00-13:00 原住民文化交流集會所 舉 辦【原住民獎助學金暨勵學金說明會】。 \*相關資料發佈位置: ‧樹德科技大學行政單位→學生事務處→(上方)單位連結 原住 民族學生資源中心→(上方)勵學金專區

<u>• J</u>

申請期間: 9/6~9/20 公布錄取: 9/22

KK 1-5 學業輔導 培力團體

承辦單位: 學務處 劉泱爾 #2158

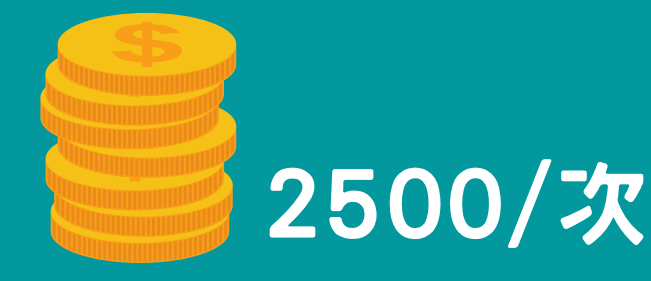

 $\blacktriangleright$ 

申請期間: 9/12~11/3 公布錄取: 11/7 (先審核先錄取至額滿)

1.學生先成立學習團體並立下本學期學習目標(成績、證照等等) 2.撰寫培力計畫書並附上計畫書內附件參考資料 3.於勵學金系統中申請;類別:學業輔導、項目:培力團體,將培替團 體計畫書上傳至勵學金系統中。 4.本項目具審核機制,承辦人審核完學習計畫書並顯示為錄取,本學期 和直目。 5.請於時限內將項目依照計畫書內容執行,並於達成目標後完成成果報 告書上傳至勵學金系統中,才算完成項目。

- 
- 
- 

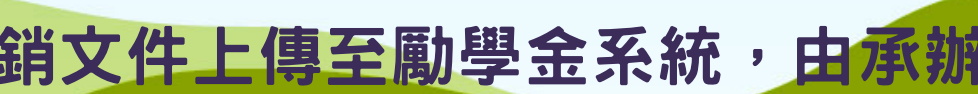

### 項目內容及申請步驟 1-4 66 學業輔導 1.每學期初通過教學與學習資源中心辦理之學生社群。 99 2.通過學生社群申請後,於勵學金系統提出申請; 學生社群 類別:學業輔導、項目:學生社群。 个。<br>1990年 - 《《家庭》 《文化》 《文化》 《文化》 《《文化》 》 《《文化》 》 《《文化》 》 《《文化》 》 《《文化》 》 《《文化》 》 《《<br>1990年 - 《文化》 《文化》 《文化》 《文化》 》 《《文化》 》 《《文化》 》 《《文化》 》 《《文化》 》 《《文化》 》 《《文化》 》 《《 **群網站發布時間提出申請)** 4.於學生社群結束後相關核銷文件上傳至勵學金系統,由承辦 承辦單位: 教資中心 2500/學期 人審核是否通過: 許晴宣 #2052‧學生社群出席簽到表(ALL)

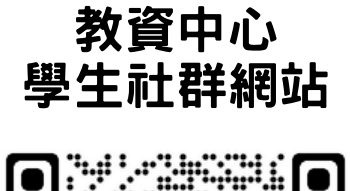

 $\blacksquare$ 

<u>: J</u>

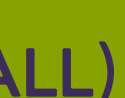

### 項目內容及申請步驟

- 
- 
- 
- 
- 

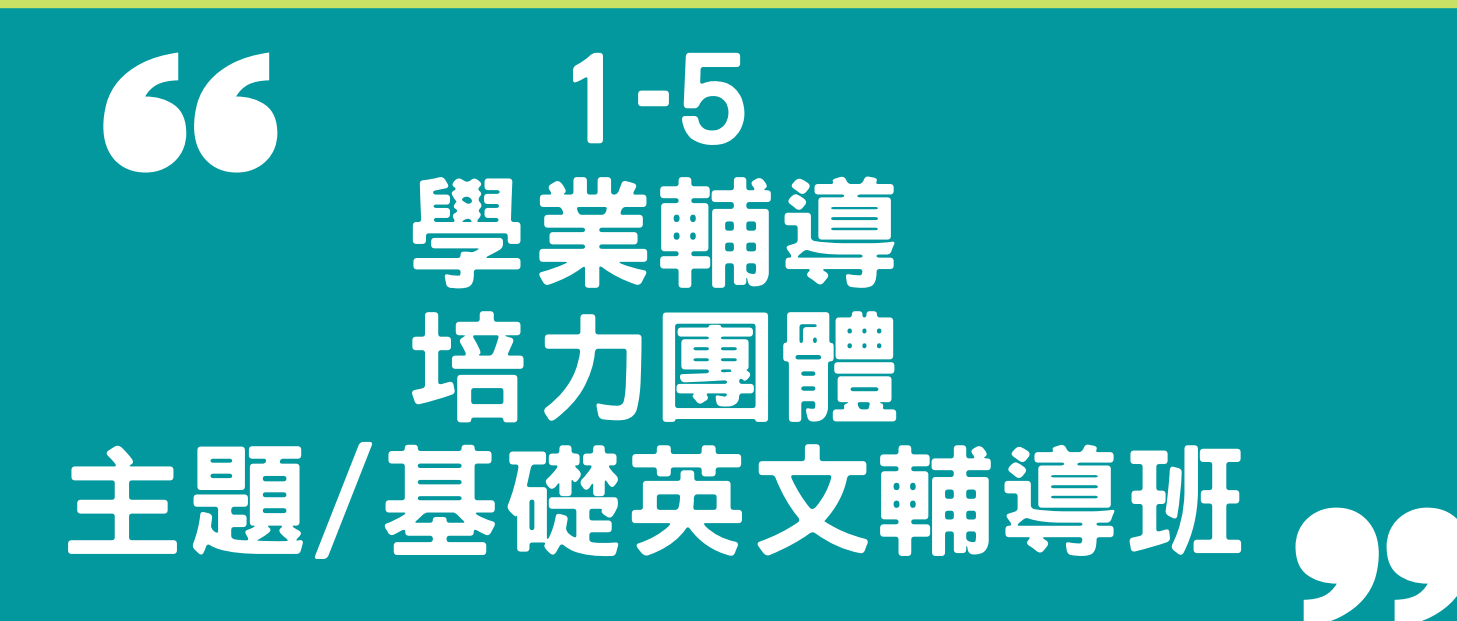

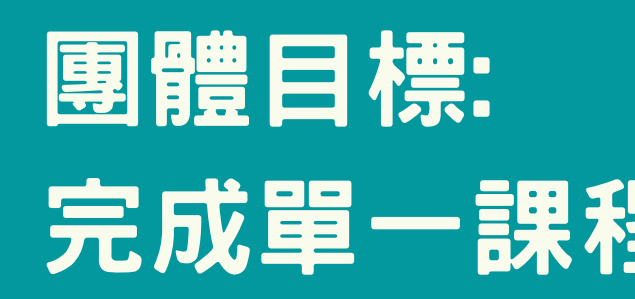

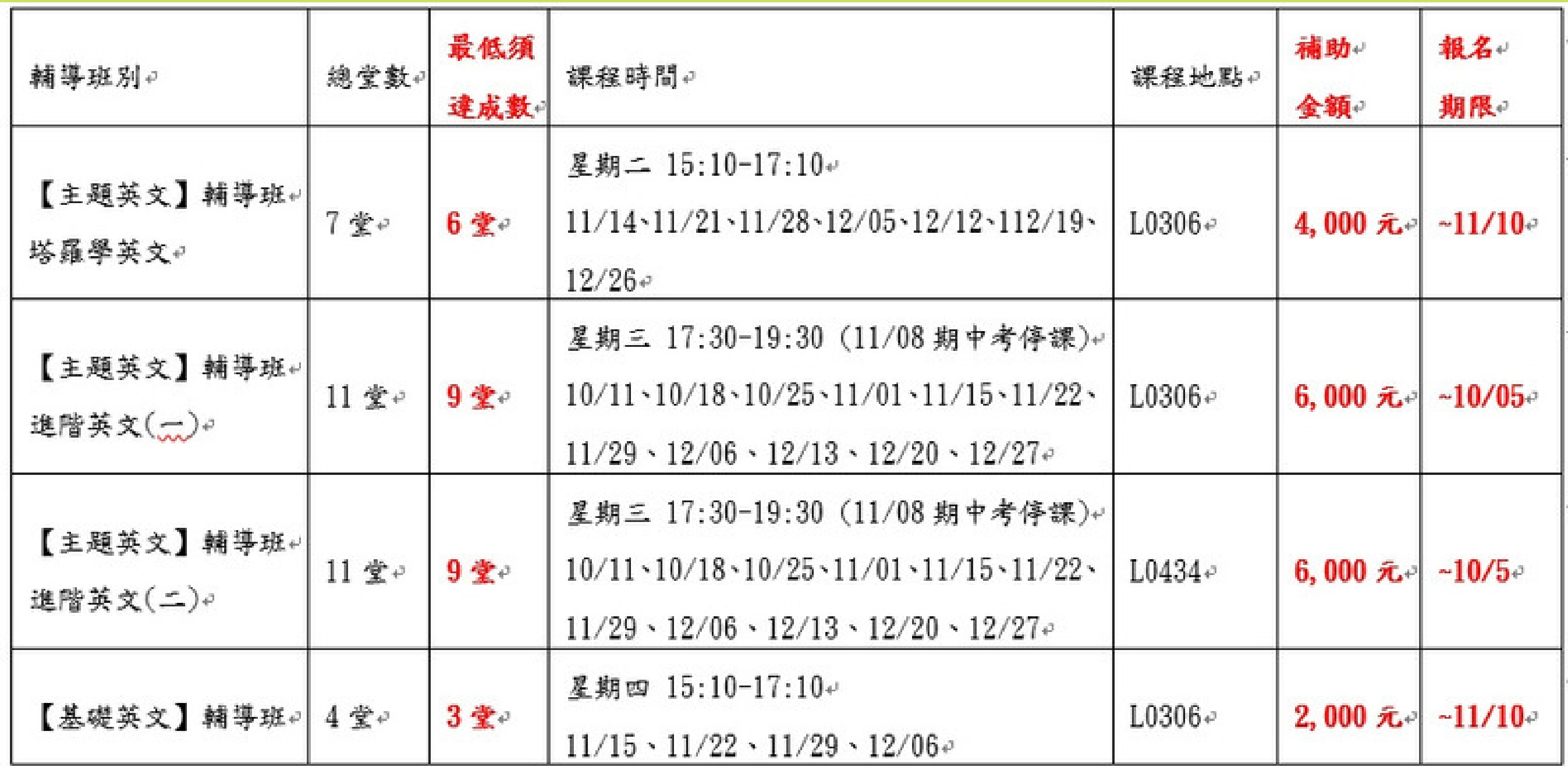

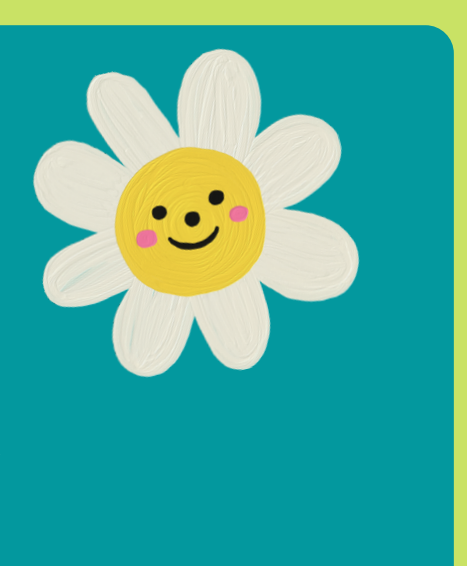

### 完成單一課程出席率達80%

詳細計劃資訊 請確認學務處網站 或掃QR CODE 了解及報名

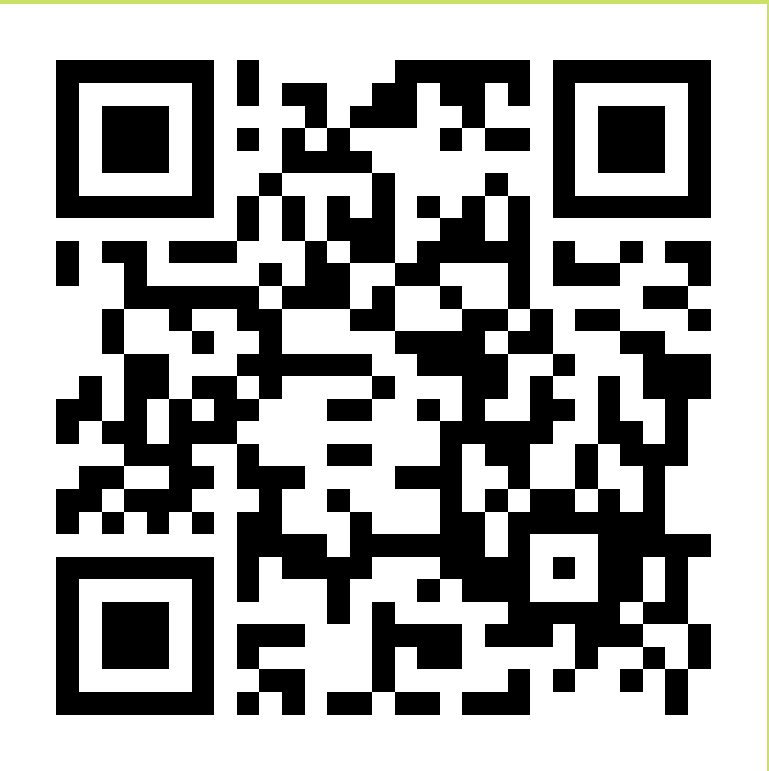

2.於勵學金系統中申請;類別:學業輔導、項目:專業證照輔導。 3.於參與輔導班達出席率達80%,並考取證照後提交成果報告書至

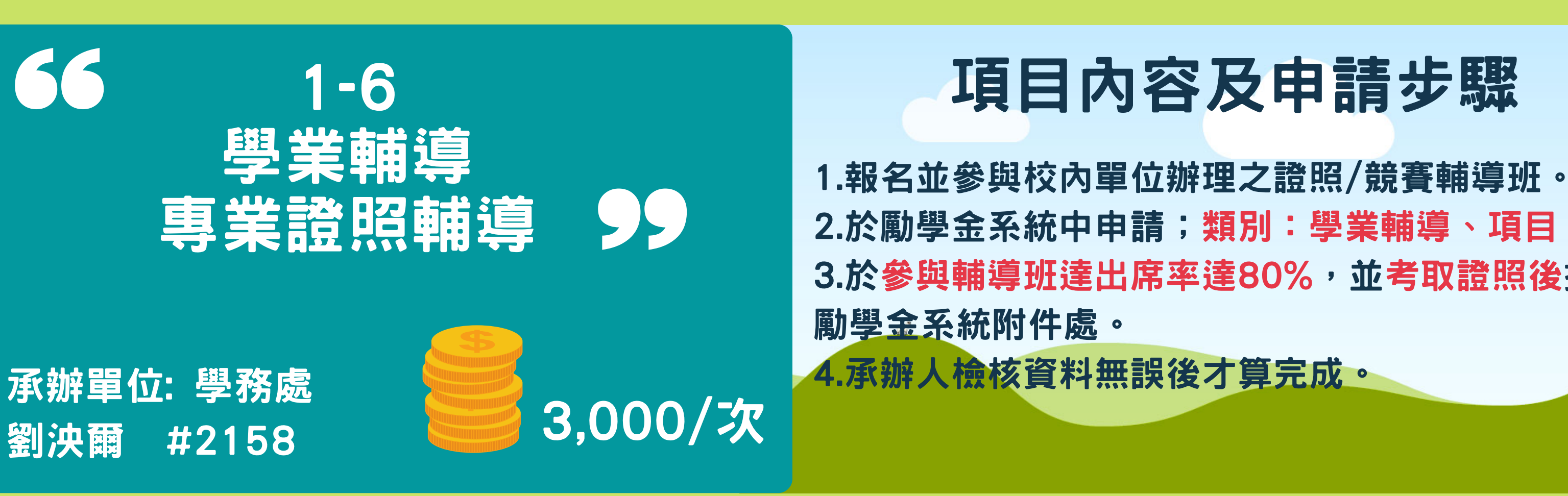

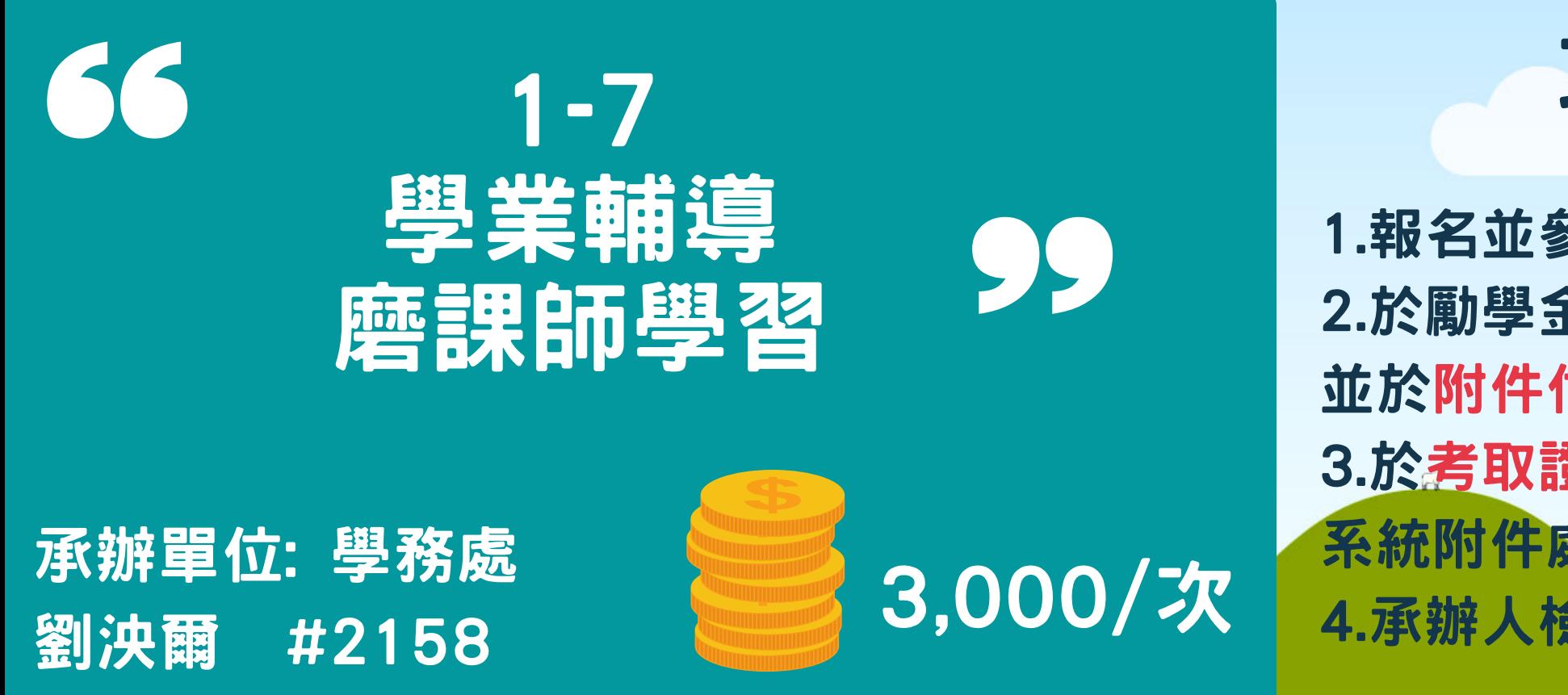

### 項目內容及申請步驟

1.報名並參與磨課師線上學習課程。 2.於勵學金系統中申請;類別:學業輔導、項目:磨課師學習, 並於附件付處上報名證明,承辦人確認資料無誤時會顯示錄取。 3.於考取證照/完成課程後後提交成果報告書及相關證明至勵學金 系統附件處。 4.承辦人檢核資料無誤後才算完成。

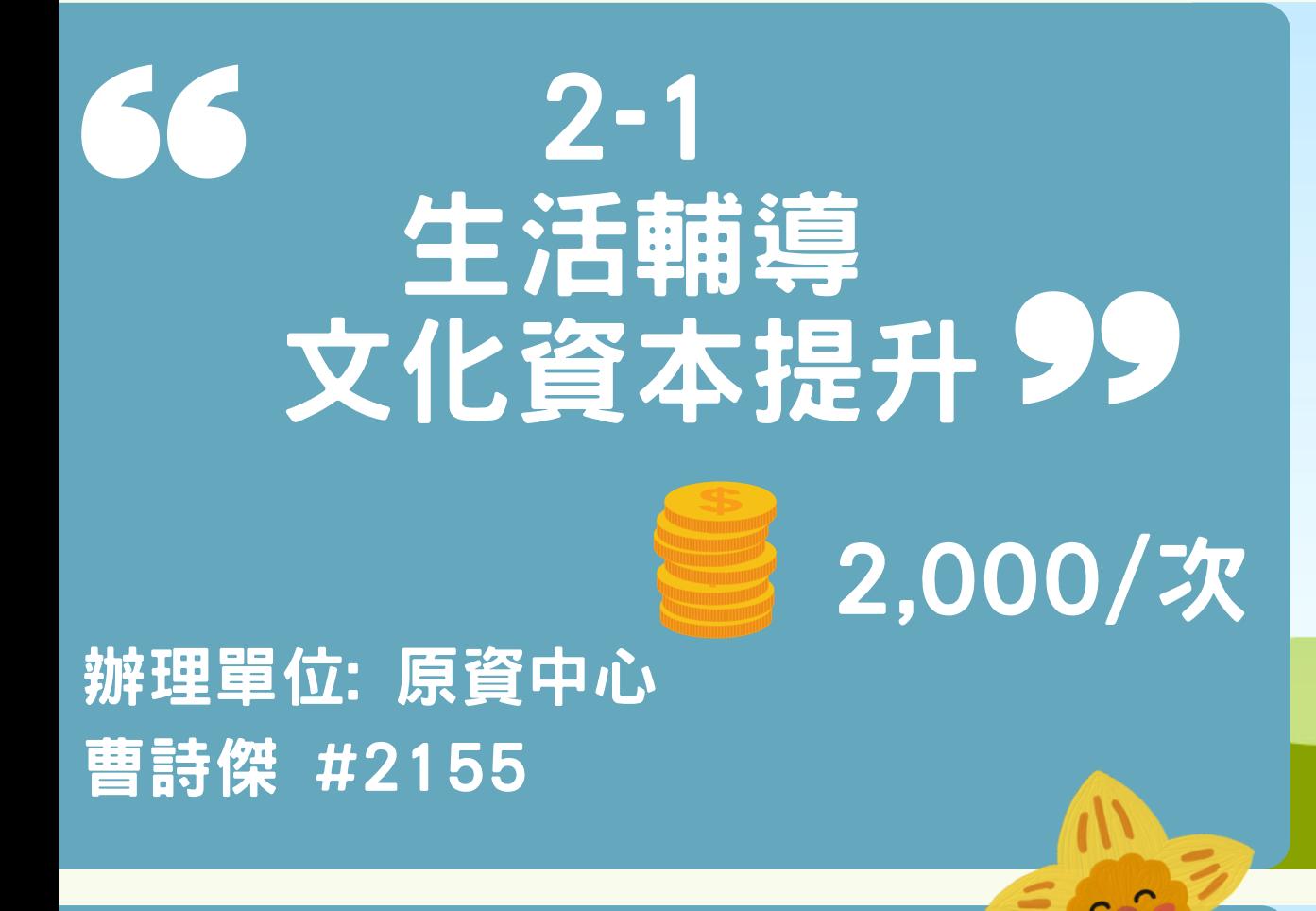

### 項目內容

### 1.參加原資中心辦理的原民推廣講座/課程達8小時,並完成學習紀錄表

### 2-2 生活輔導 社會服務培力 99

1.於勵學金系統提出申請;類別:生活輔導、項目:社會服務培力,並於附件處 上傳社會服務培力計畫書。 2.本項目具審核機制,承辦人確認計畫書並顯示為錄取,方能執行本項目。 3.於計畫完成後至勵學金系統申請附件處上傳成果報告書。 \*審核採取先來後到制度,錄取後會寄送信件通知。

1.於勵學金系統提出申請;類別:生活輔導、項目:文化資本提升。 3.於完成後至勵學金系統申請附件處上傳學習紀錄表。

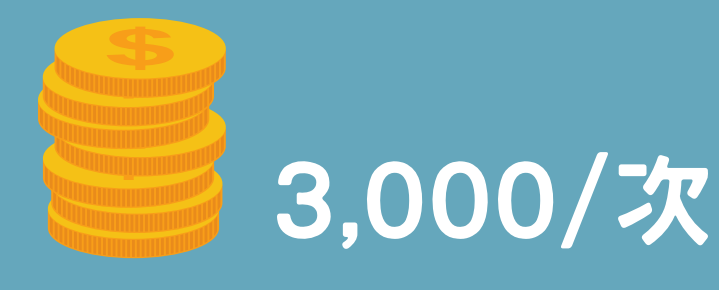

承辦單位: 學務處 劉泱爾 #2158

### 申請步驟

## 2.參與原住民族學生資源中心開設之原民文化課程達8小時,並完成學習紀錄表。

## 項目內容

### 申請步驟

1.參加/自主辦理社會性服務活動皆可填寫計畫書進行個人申請。 2.若對於自己辦理的活動內容不確定是否符合,請詢問負責人

1.於勵學金系統提出申請;類別:職涯輔導、項目:證照考照。 2.考試時間一年內,可提出核銷補助報名費,於應試後將繳費單據 及證照考照申請表上傳至勵學金系統申請附件處。

 $52^\circ$ 

### 項目內容及申請步驟

66 職涯輔導  $\begin{pmatrix} 1 \\ 2 \end{pmatrix}$ 企業導師 1,000/學期 承辦單位: 學務處 劉泱爾 #2158

3.學生完成個人履歷書並於訪談結束後請企業導師回饋並簽章。 4.於履歷書簽章完成後至勵學金系統申請附件處上傳掃描文件 。

### 項目內容及申請步驟

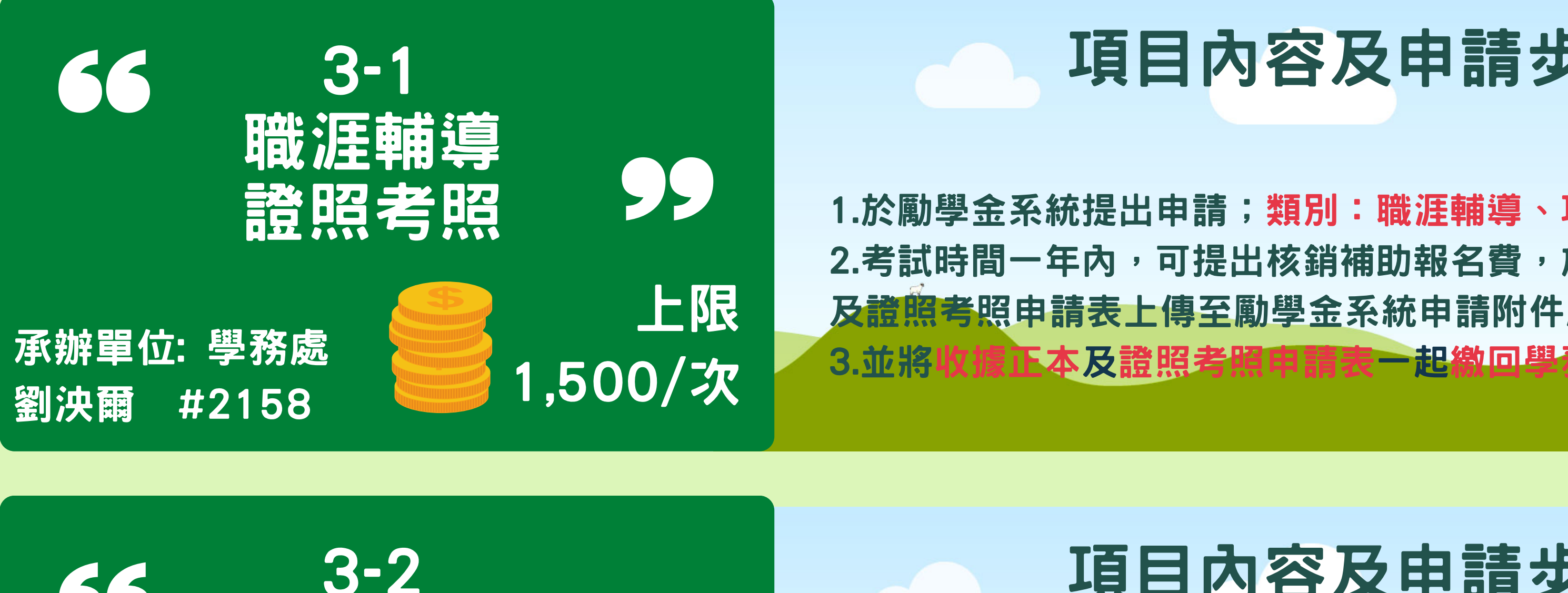

1.在學期間可於大三下學期至大四上學期期間參與各系企業導師訪 談。 2.於勵學金系統提出申請;類別:職涯輔導、項目:企業導師。

1.僅限領有身心障礙證明或教育部特殊教育學生鑑定證明書之樹德科技大學

2.於勵學金系統提出申請;類別:特殊生輔導、項目:向日葵家族多元輔導 3.參與諮商與特教資源中心及向日葵家族之輔導團體、工作坊、課後輔導課

### 4-1 特殊生輔導 向日葵家族多元輔導 學生。 程達6小時。 2,000/次 \*相關資料發佈位置: ‧向日葵家族臉書、line群組 承辦單位: 諮商中心

4.完成時數後,於勵學金系統申請附件處上傳學習成效紀錄表。

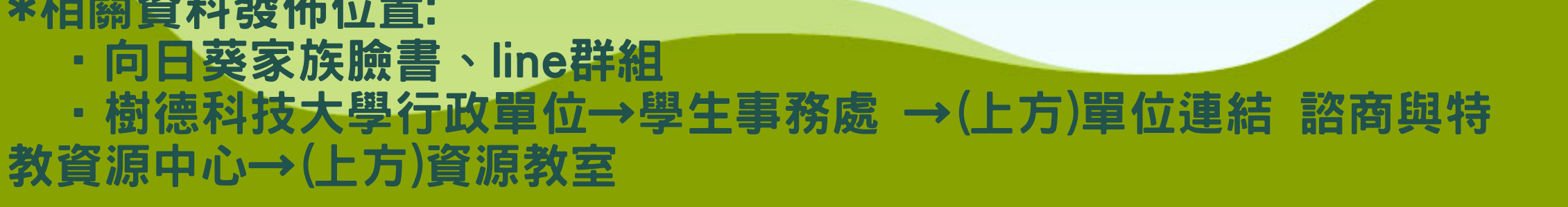

李兆華 #2128

### 項目內容及申請步驟

12/8 前將各項勵學金(除自主、課輔學習) 核銷資料上傳,逾期不候

### 12月份

12/1 勵學金全項目申請截止,逾期不候

## ○112-1學期執行日程》

- 9/11 勵學金全項目皆開放申請
- 9/19 學生社群申請截止
- 9/19 勵學金說明會
- 9/19 原資中心勵學金說明會
- 9/20 學業輔導-原力學伴(限原民生 截止申請
- 9/22 學業輔導-原力學伴(限原民生 公告錄取名單
- 9/23 學業輔導-自主學習 學業輔導-課輔學習 第一梯次截止申請
- 9/26 學業輔導-自主學習 學業輔導-課輔學習 第一梯次公告錄取名單

### 9月份 10月份 11月份 11/30 前繳交自主學習+課輔學習11月 核銷資料 11/3 培力團體收件截止 11/7 培力團體公布錄取

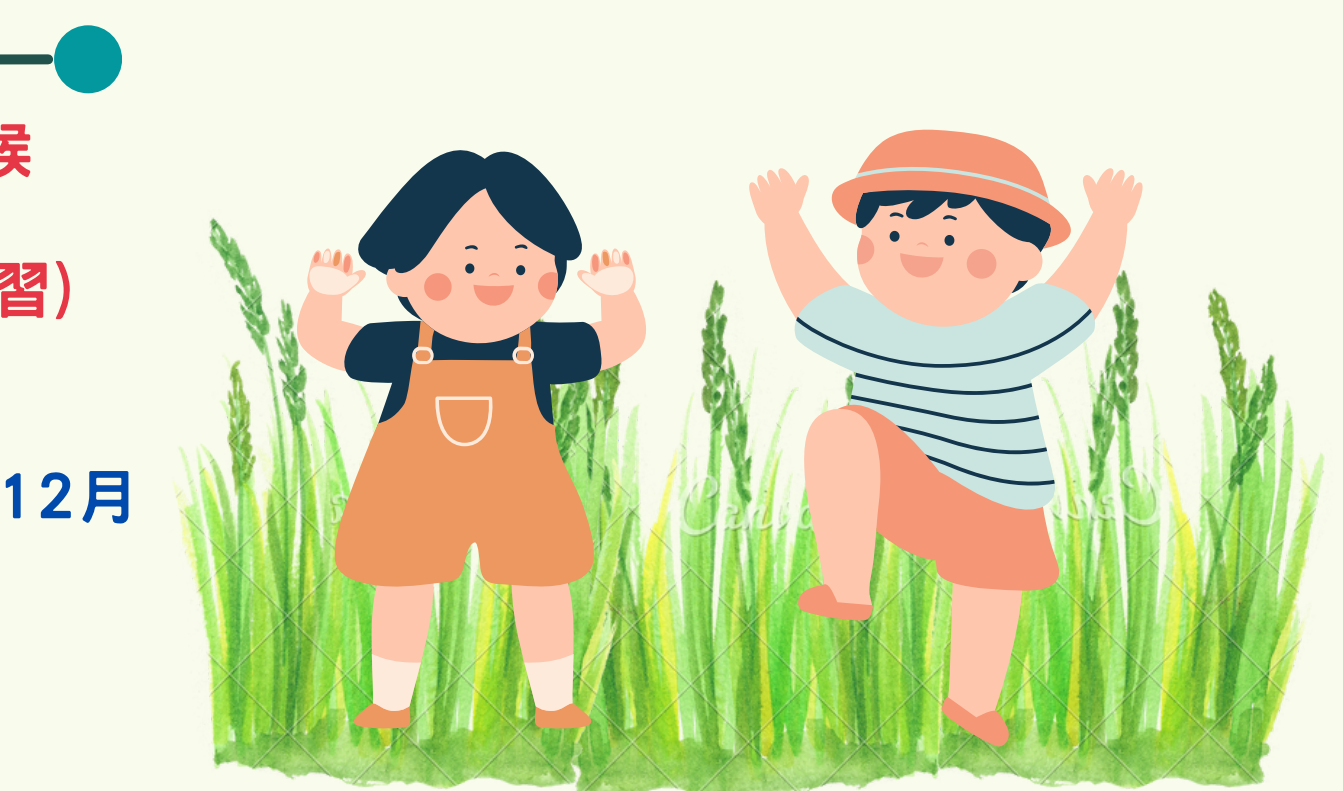

12/29 前繳交繳交自主學習+課輔學習12月 核銷資料

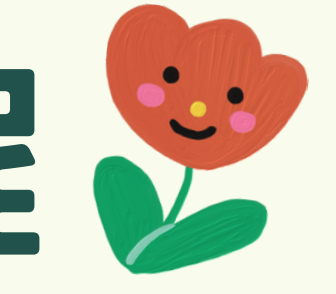

- 10/20 學業輔導-自主學習、學業輔導-課輔學習 第二梯次截止申請
- 10/23 學業輔導-自主學習、學業輔導-課輔學習 第二梯次公告錄取名單
- 10/31 前繳交自主學習+課輔學習10月核銷資料

## 學務處勵學金網站位置

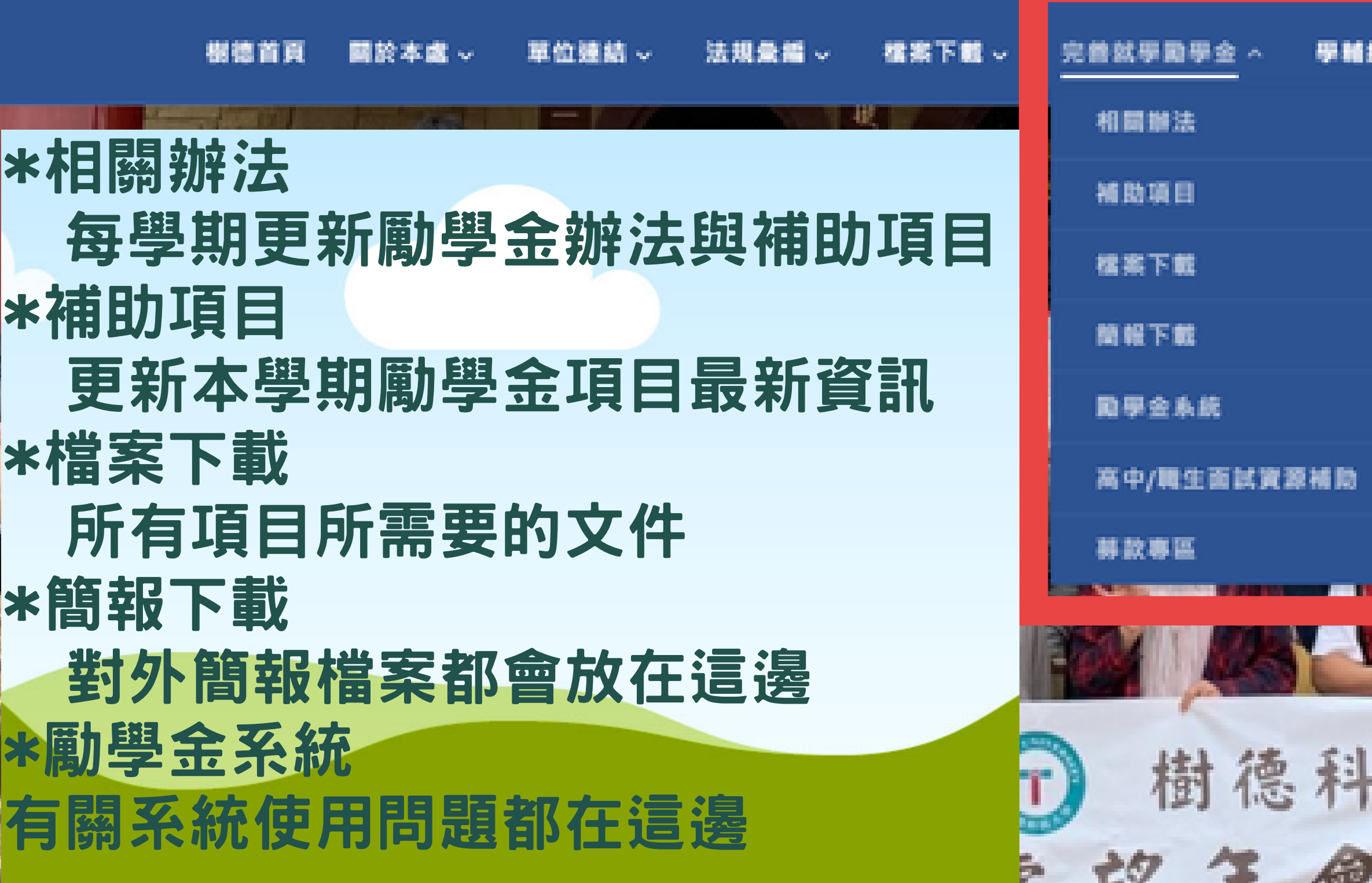

### LINE@連結

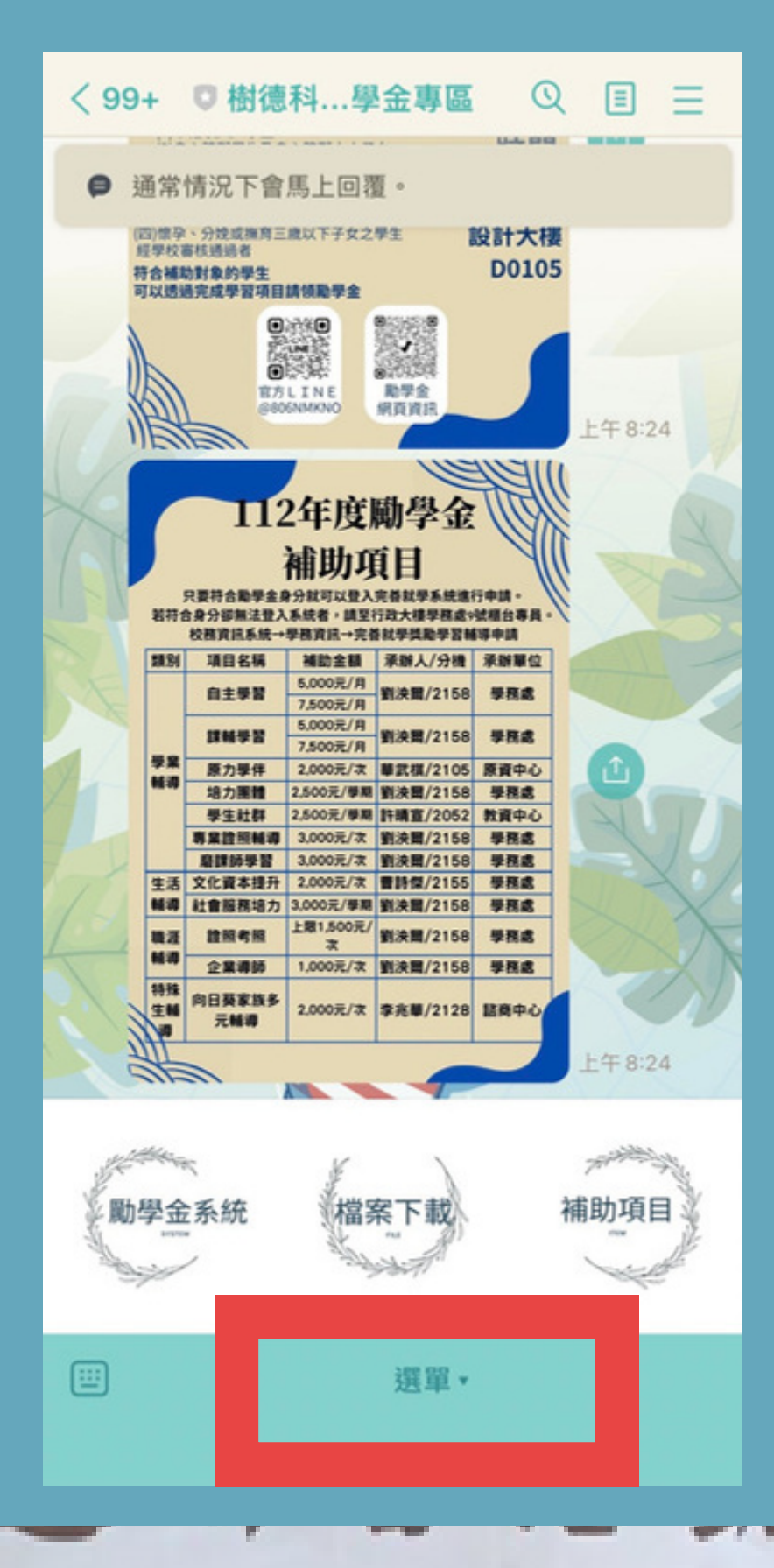

э

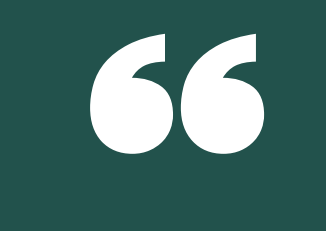

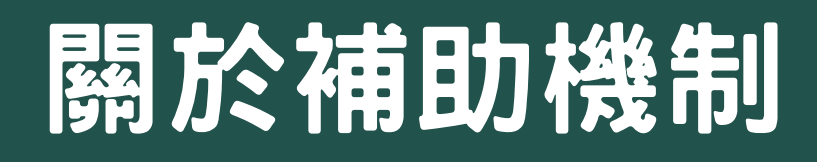

### 1.補助的方式會隨著教育部計畫每年都會更新,所以請大家每學 期"初"把之前的補助方式忘掉。 \*請不要問我為什麼以前不用現在就要,因為規定年年甚至半年改!

### 4下半年度涉及計畫結案,若經費接近核畢,將會以申請日期先 者優先核銷

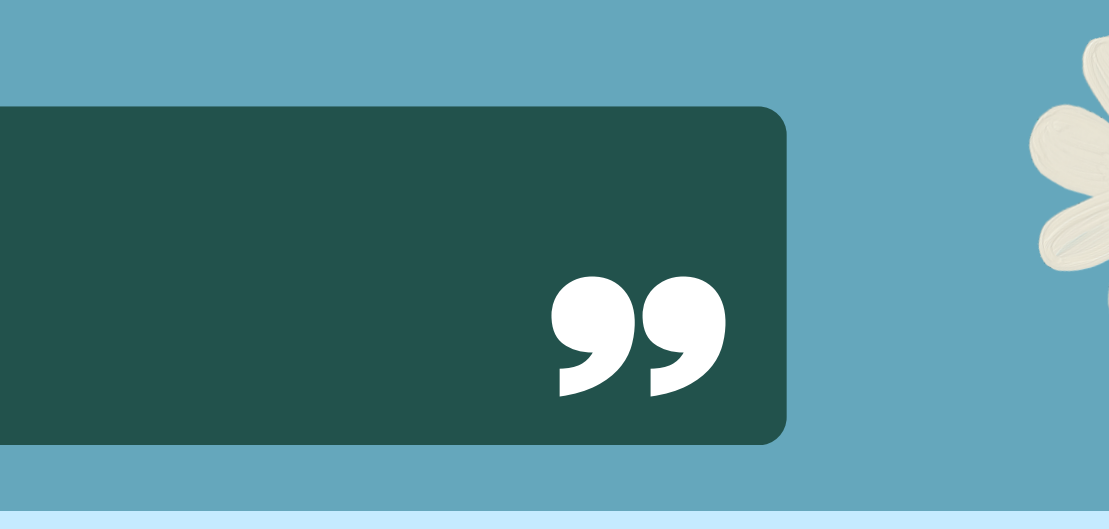

### 2.請不要用之前項目的檔案,請確保自己用的檔案都是最新的。

3.申請單位審核會以四技日間部學生優先錄取,若有剩餘才會錄 取二技/研究所/夜間部。

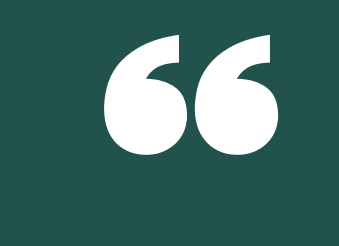

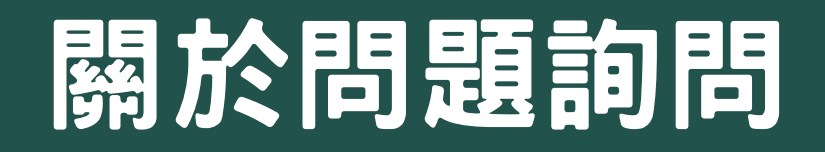

1.問問題前請先上網確認所有有可能出現解答的地方,有沒有你需 要的答案(EX:勵學金網站/LINE對話/信件)。

2.不需要太多前因後果的敘述,直接說明你在做什麼事的時候遇到 什麼狀況,請問如何解決。

4.自己打完字後請確認一下邏輯是否通順,站在別人的角度想一下 是否看得懂。

3.請把文字打完整,不要只打「這個」「那個」,給彼此效率。

5.請不要用一大堆顏文字,並請使用標點符號或斷行。

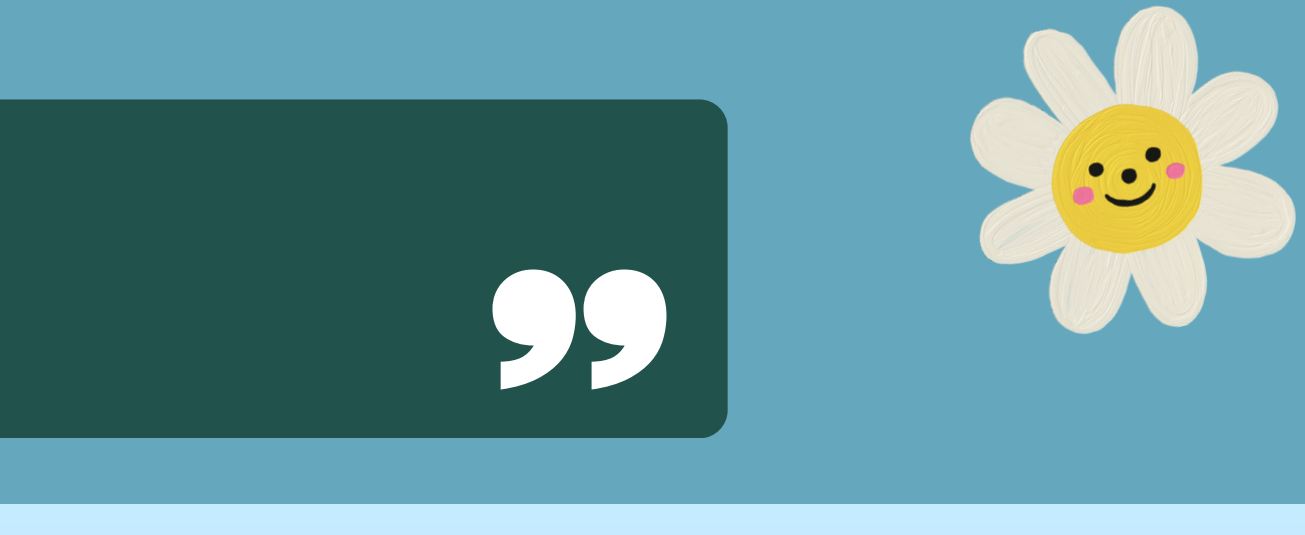

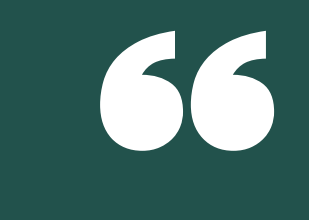

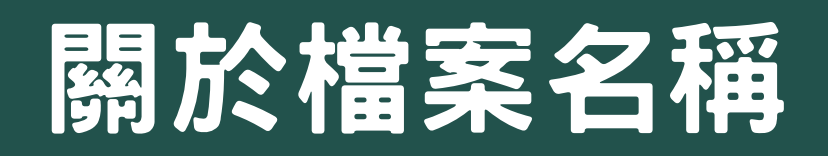

### 1.先確認項目名稱及檔案內的標題名稱

EX:自主學習-學習計畫書-學號-劉泱爾-0307 \*主要訴求就是名稱必須一眼讓人看的出來「誰+交了甚麼」

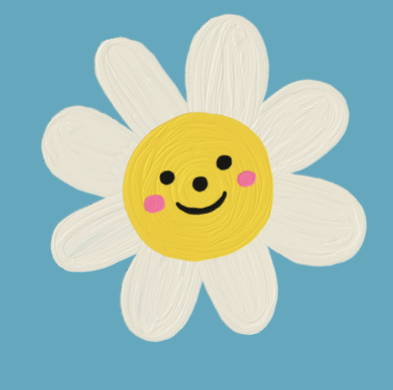

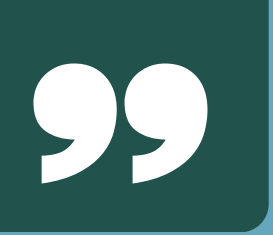

### 2.請打上你的學號+姓名

### 3.最後押上日期

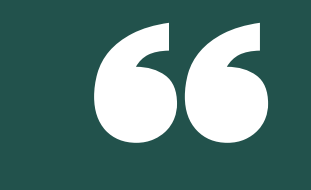

### 關於Email信件撰寫

### 1.開頭問候: 老師好/同學好 2.說明自己是誰: 我是\_\_系\_\_班,學號\_\_的\_\_同學 3.說明自己主要是詢問什麼項目/或經什麼管道獲得什麼資訊: EX1:我在學校信箱有收到高教深耕勵學金關於【】的資訊 EX2:我申請了勵學金課輔學習項目 4.主要問題是什麼: EX1:我想請問我的系統為什麼無法登入呢?(附上登入畫面如下) EX2:我想請問我的證照輔導考照如果附上網頁簡章是否可行(如附件) 5信件標題要打,有沒有附件也要打! EX:[勵學金]詢問申請流程/詢問無法登入(附圖一張)

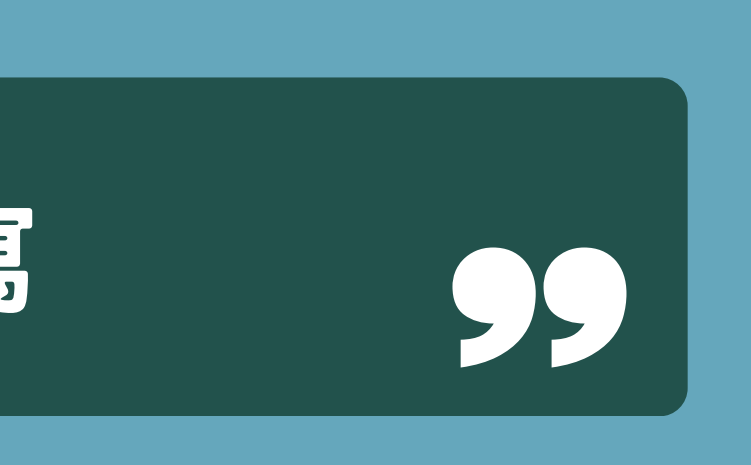

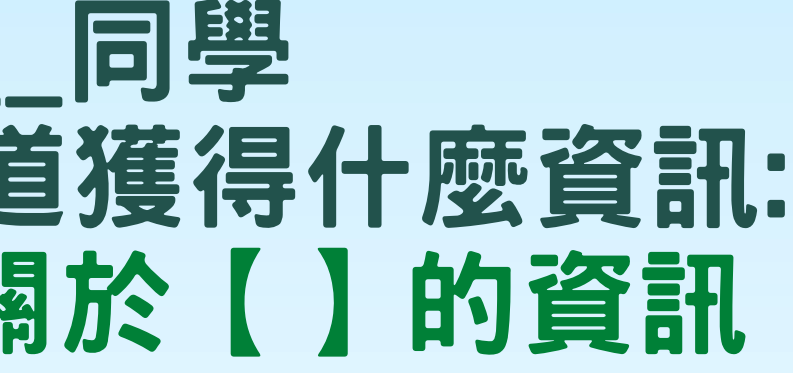

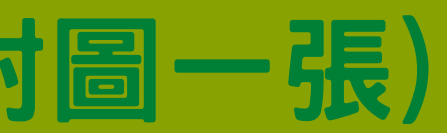

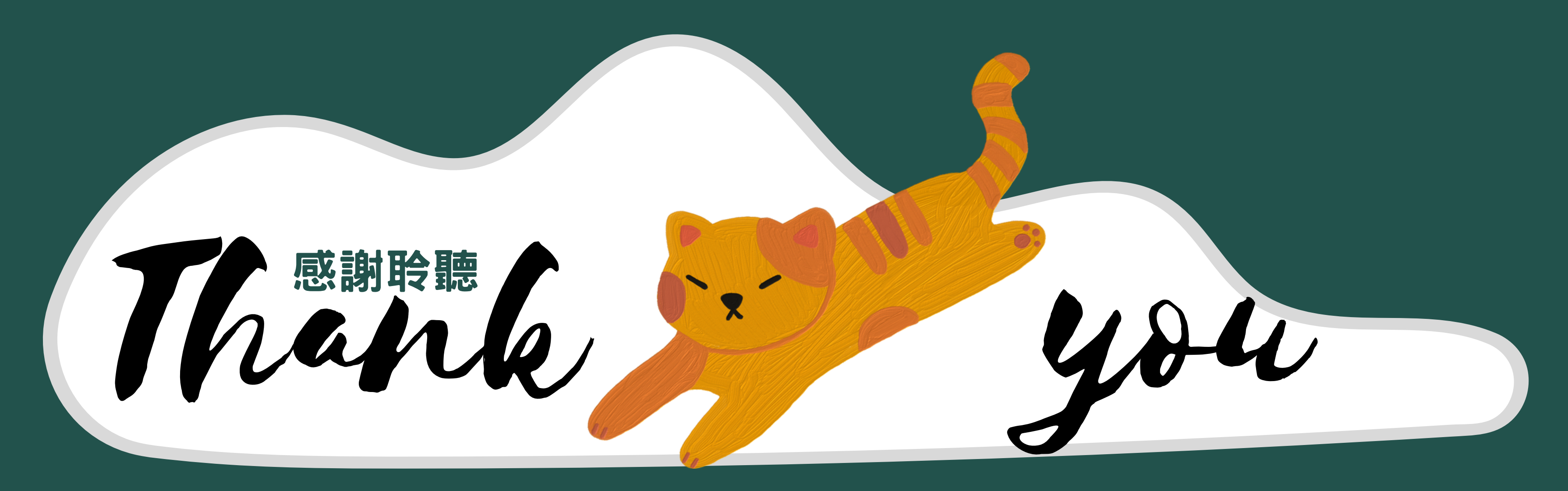

### 加入官方LINE@ 獲得相關資訊:

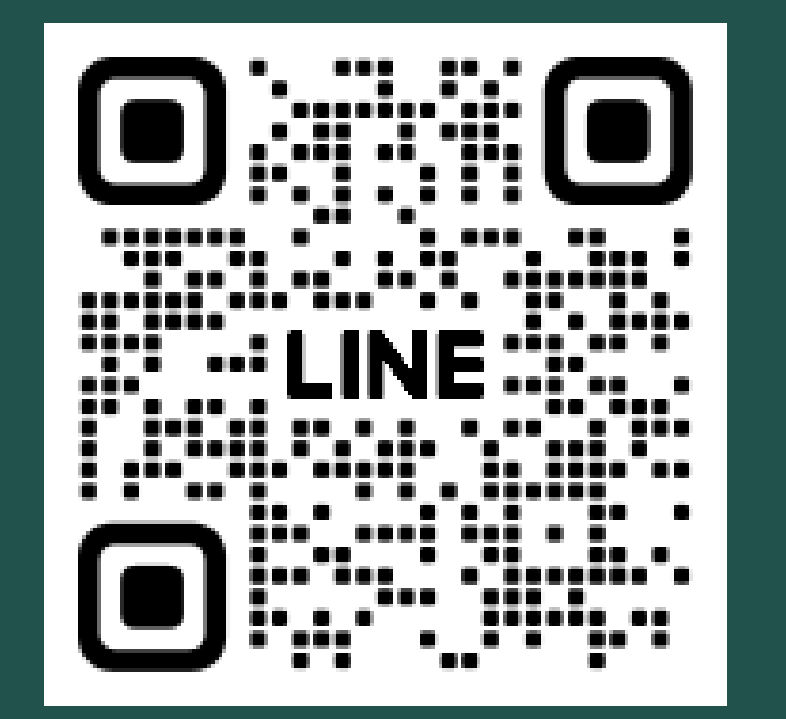

勵學金網頁 查詢補助項目:

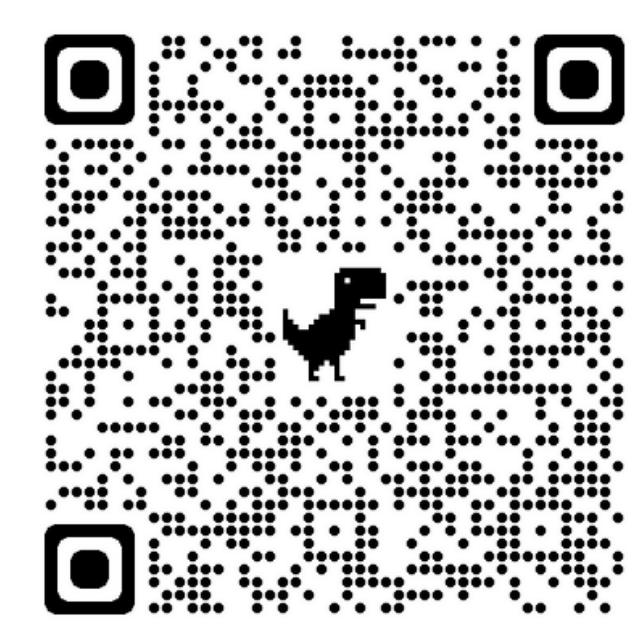

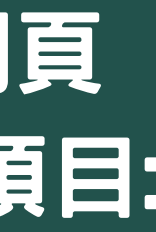